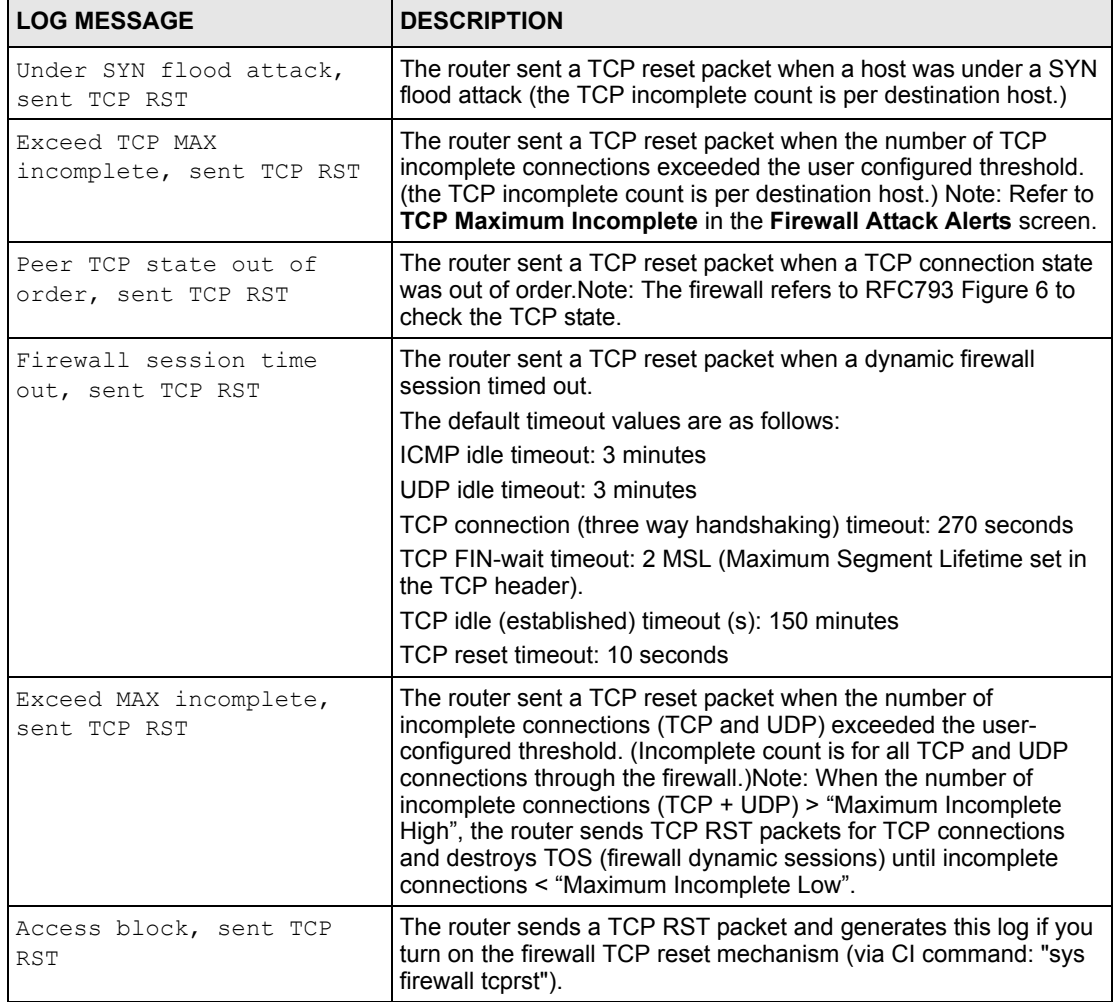

#### **Table 133** TCP Reset Logs

**Table 134** Packet Filter Logs

| <b>LOG MESSAGE</b>                            | <b>DESCRIPTION</b>                                            |
|-----------------------------------------------|---------------------------------------------------------------|
| $ $ $ $ $TCP$ $ $ $UDP$ $ $ $ICMP$ $ $ $IGMP$ | Attempted access matched a configured filter rule (denoted by |
| Generic] packet filter                        | its set and rule number) and was blocked or forwarded         |
| matched (set:%d, rule:%d)                     | according to the rule.                                        |

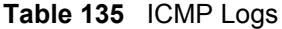

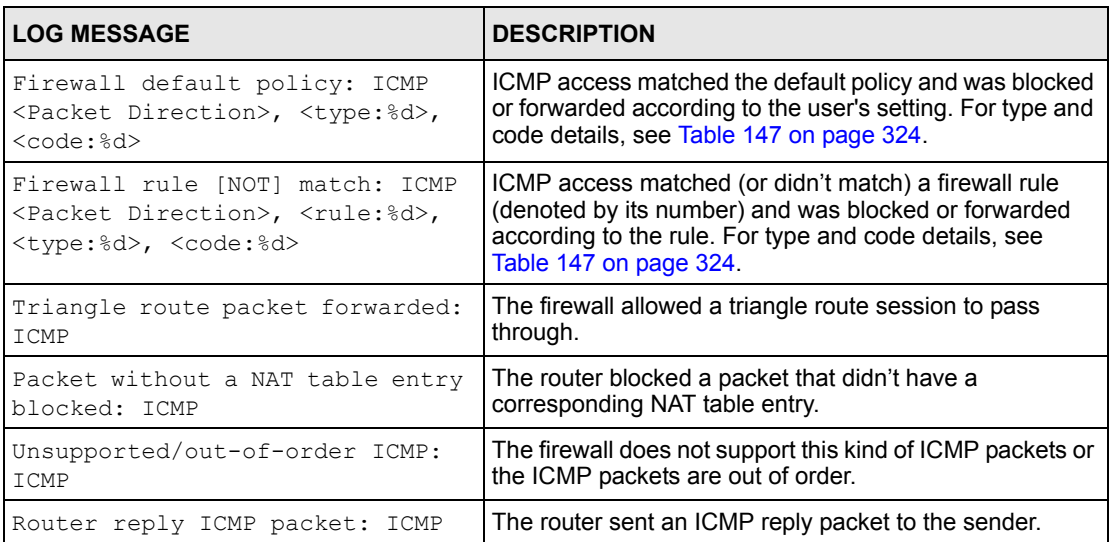

#### **Table 136** CDR Logs

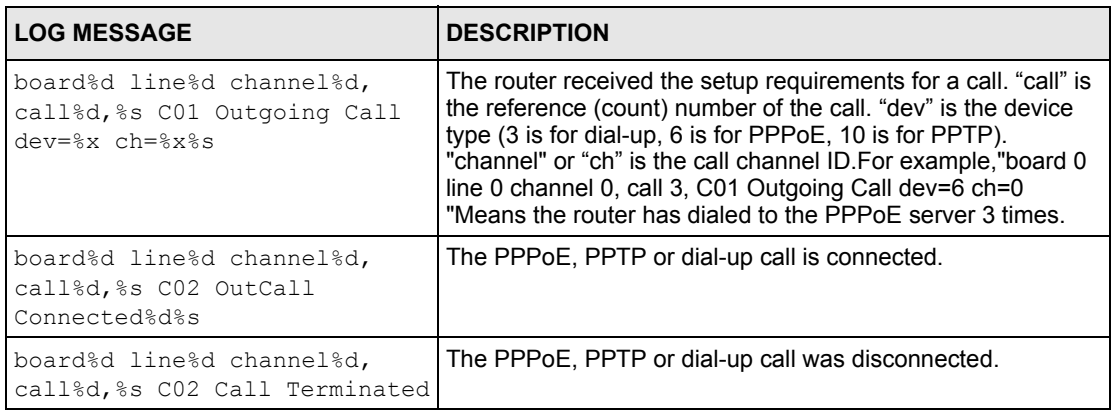

#### **Table 137** PPP Logs

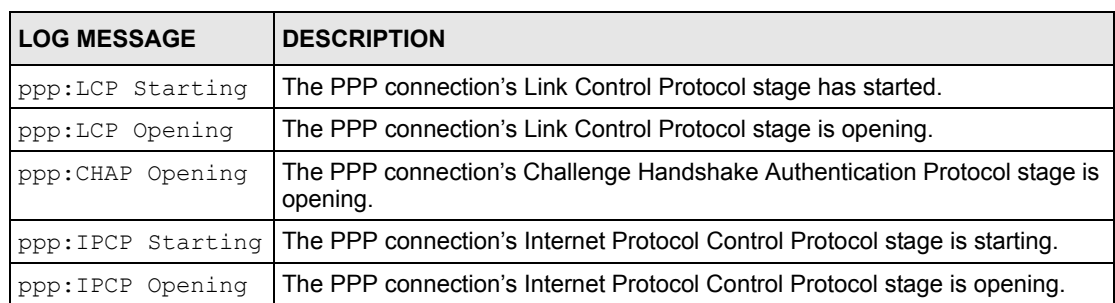

#### **Table 137** PPP Logs (continued)

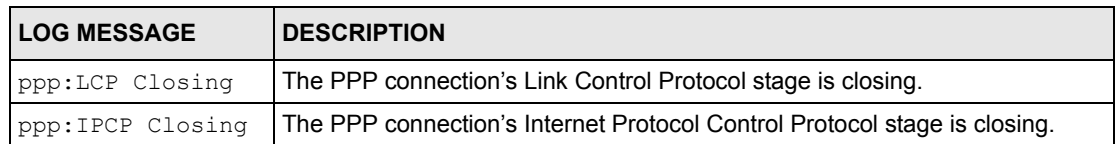

#### **Table 138** UPnP Logs

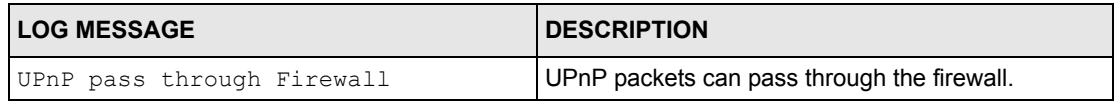

#### **Table 139** Content Filtering Logs

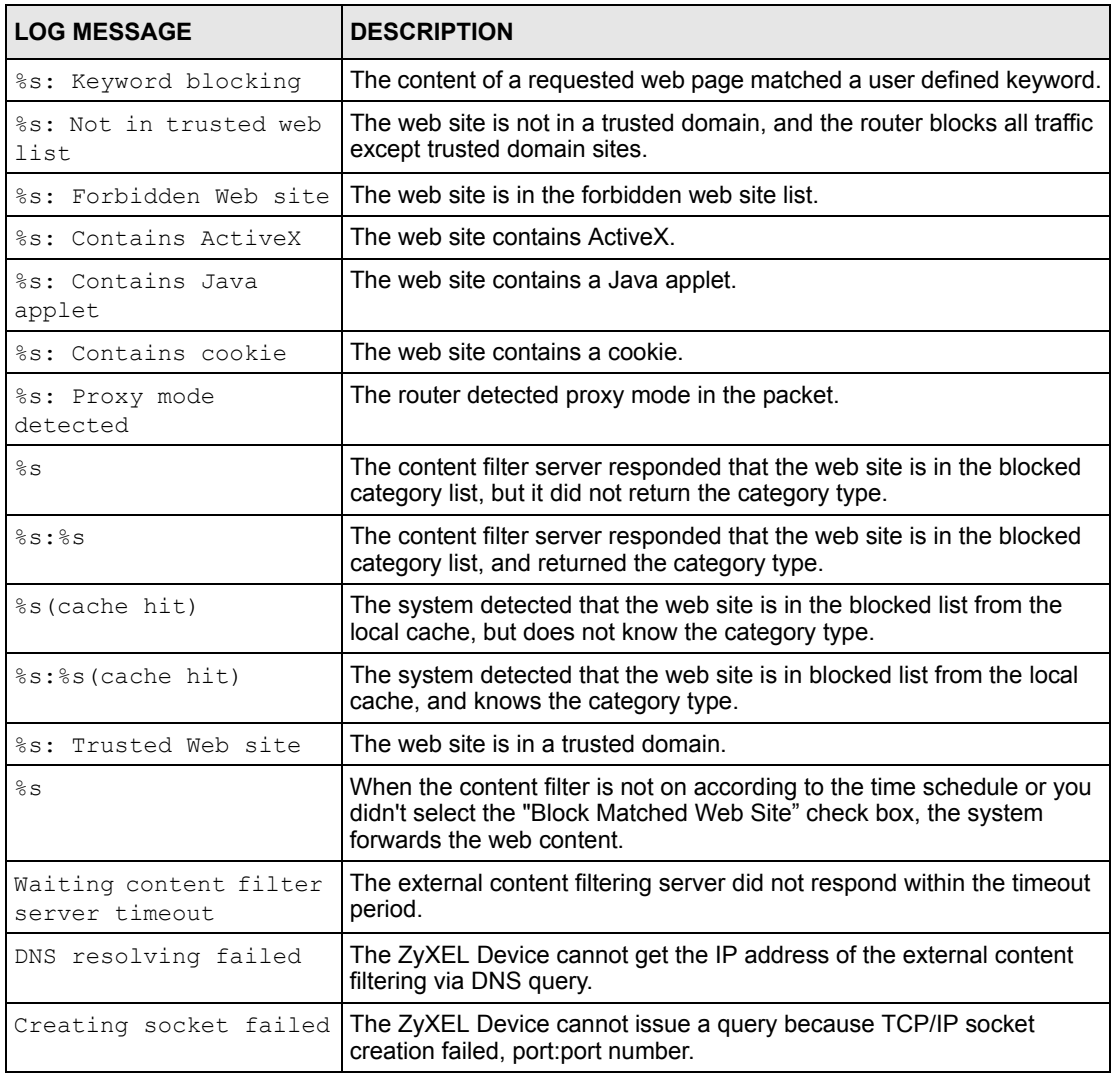

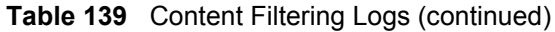

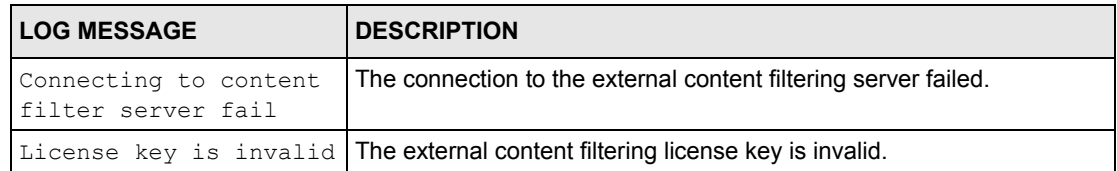

#### **Table 140** Attack Logs

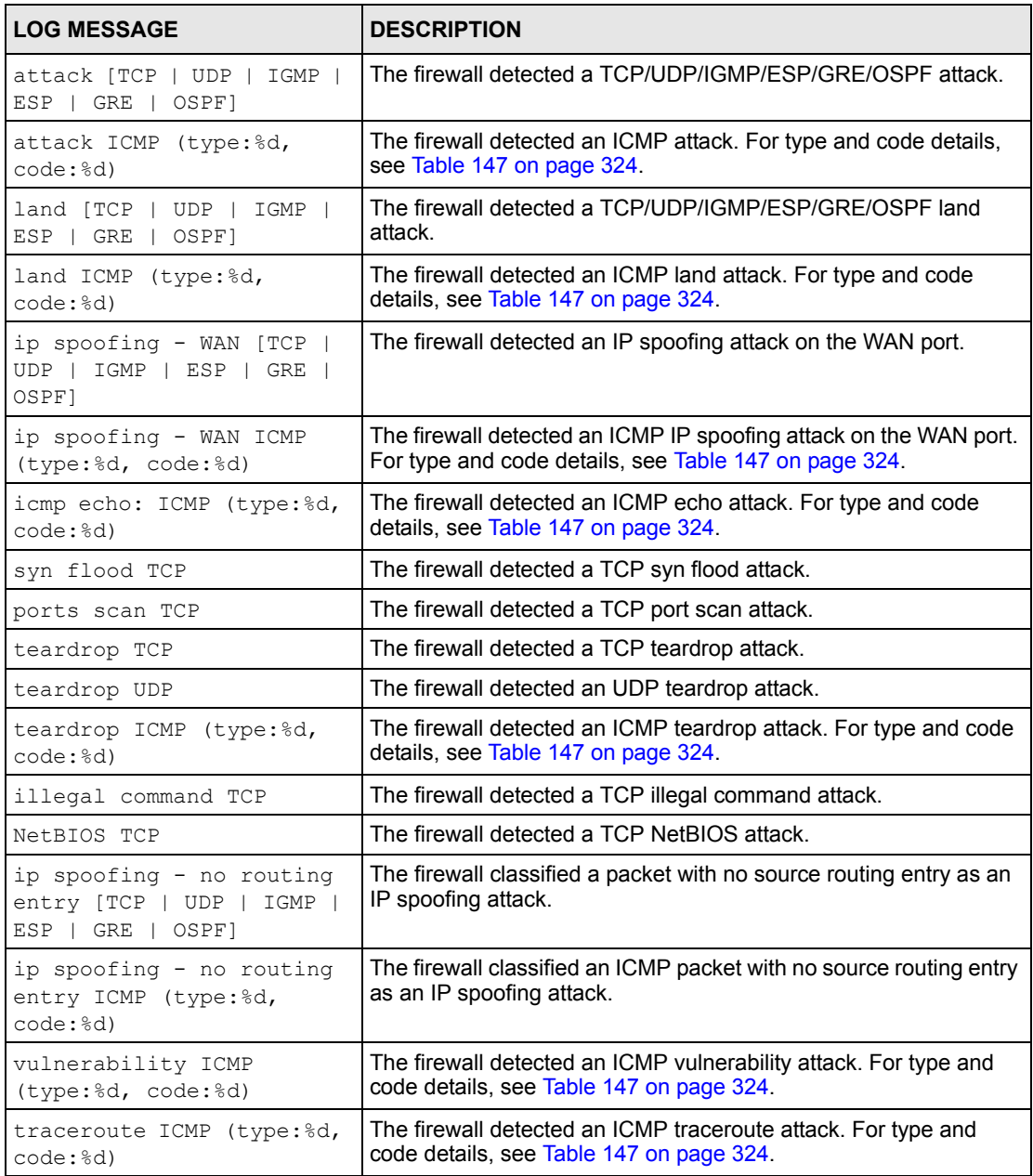

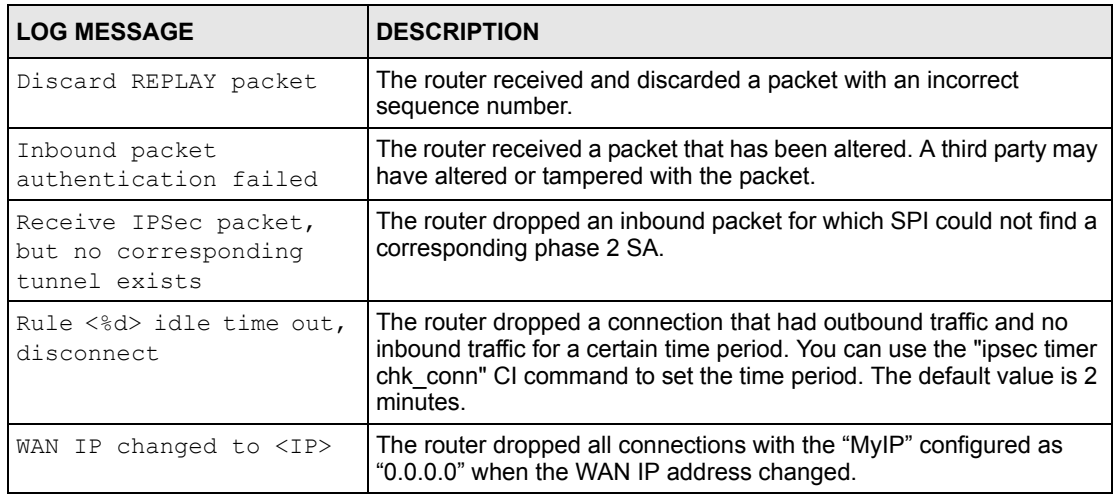

#### **Table 141** IPSec Logs

#### **Table 142** IKE Logs

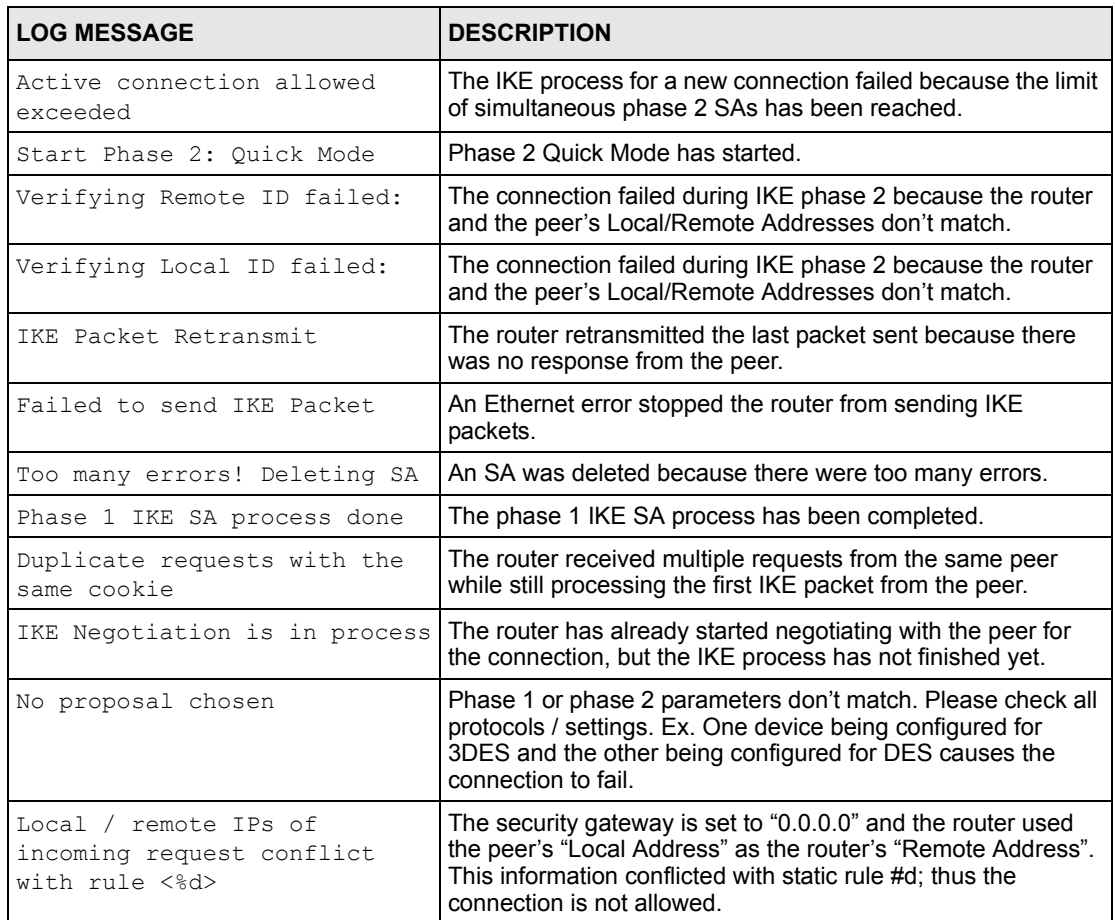

#### **Table 142** IKE Logs (continued)

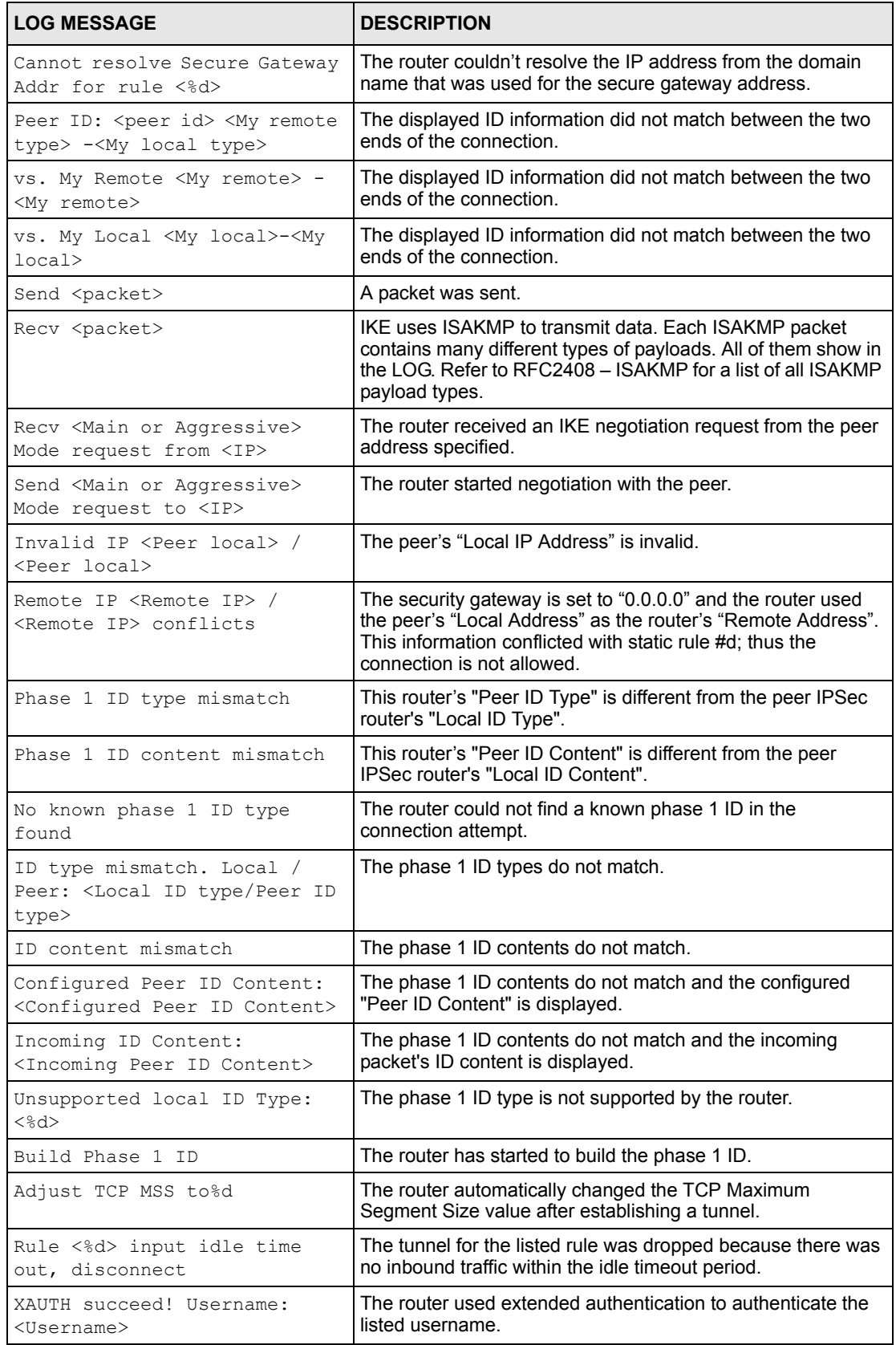

#### **Table 142** IKE Logs (continued)

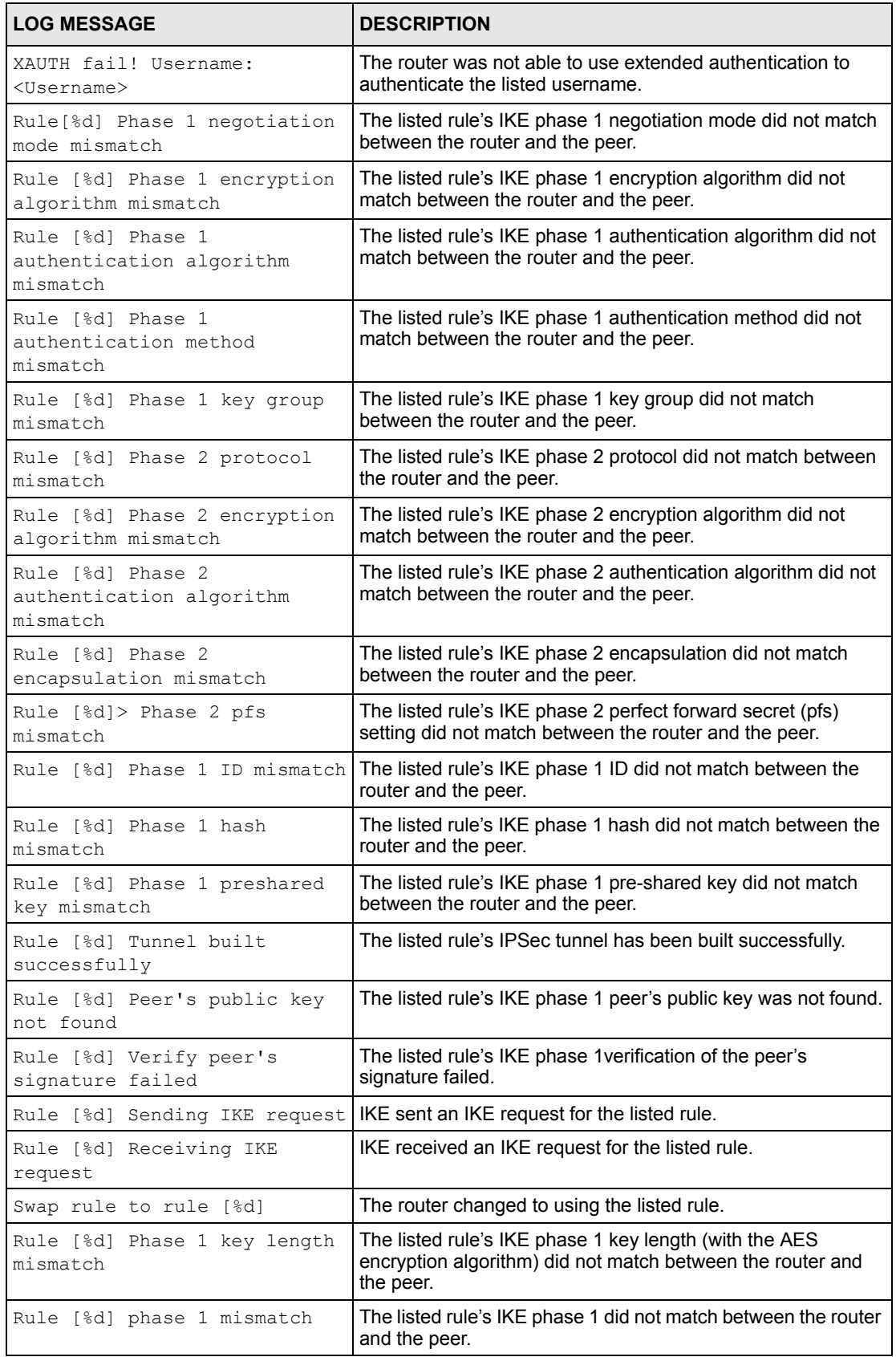

#### **Table 142** IKE Logs (continued)

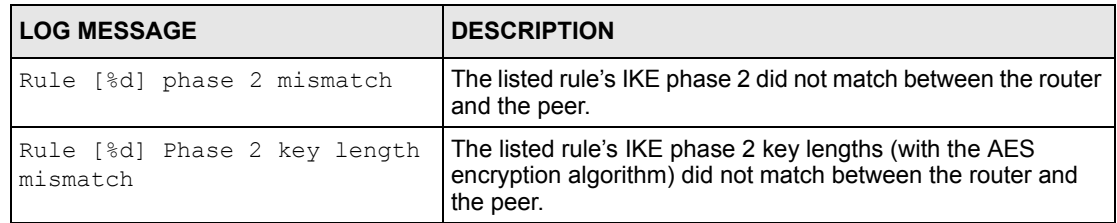

#### **Table 143** PKI Logs

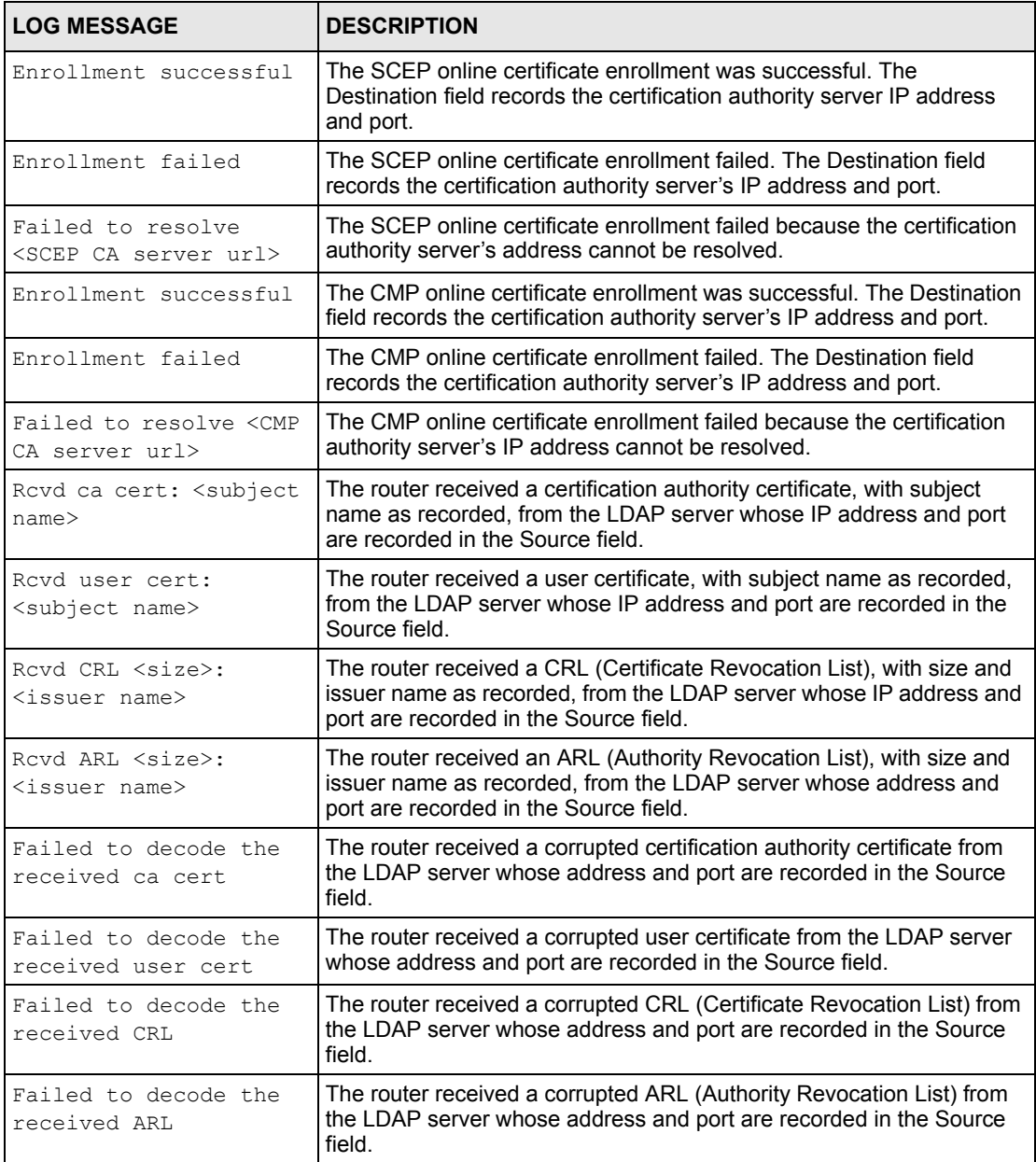

### **Table 143** PKI Logs (continued)

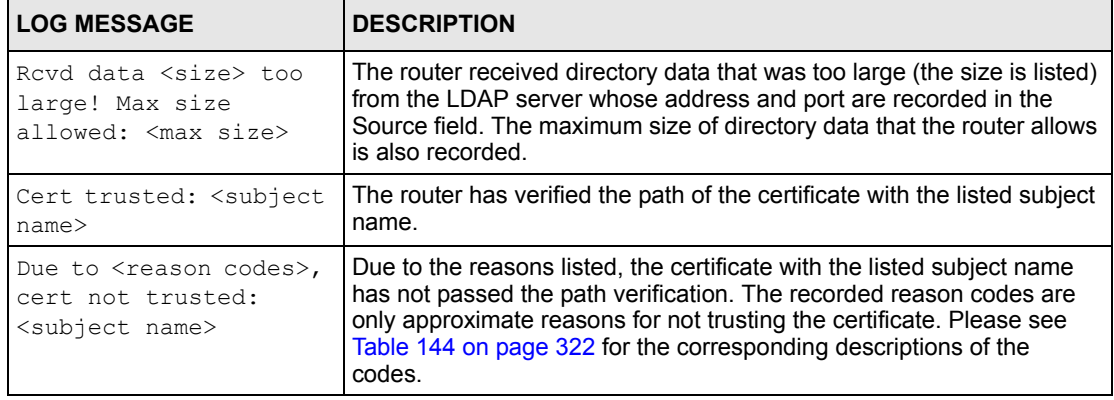

#### <span id="page-8-0"></span>**Table 144** Certificate Path Verification Failure Reason Codes

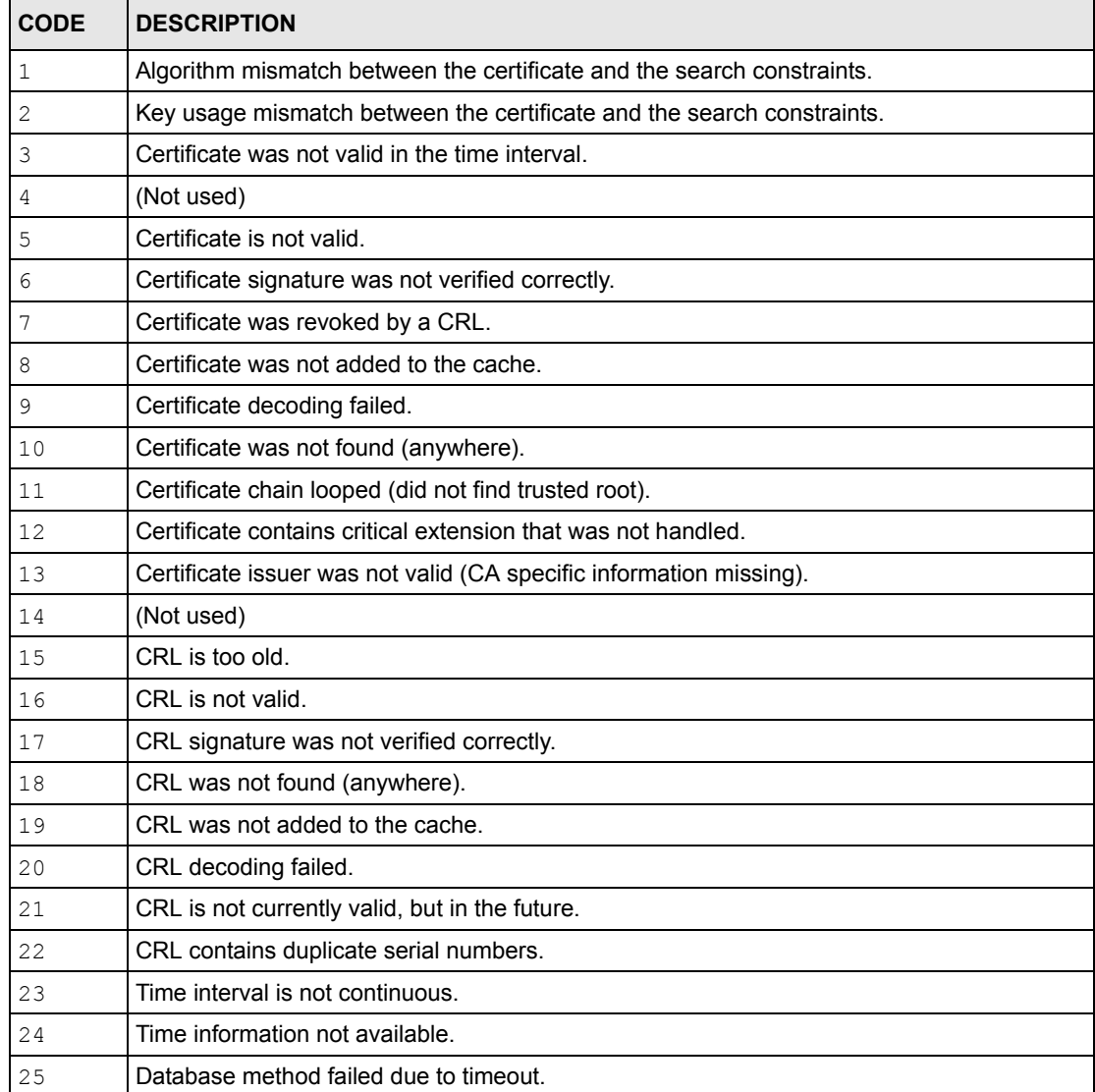

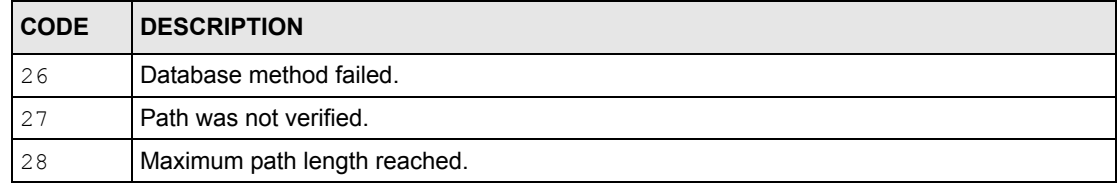

#### **Table 144** Certificate Path Verification Failure Reason Codes (continued)

#### **Table 145** 802.1X Logs

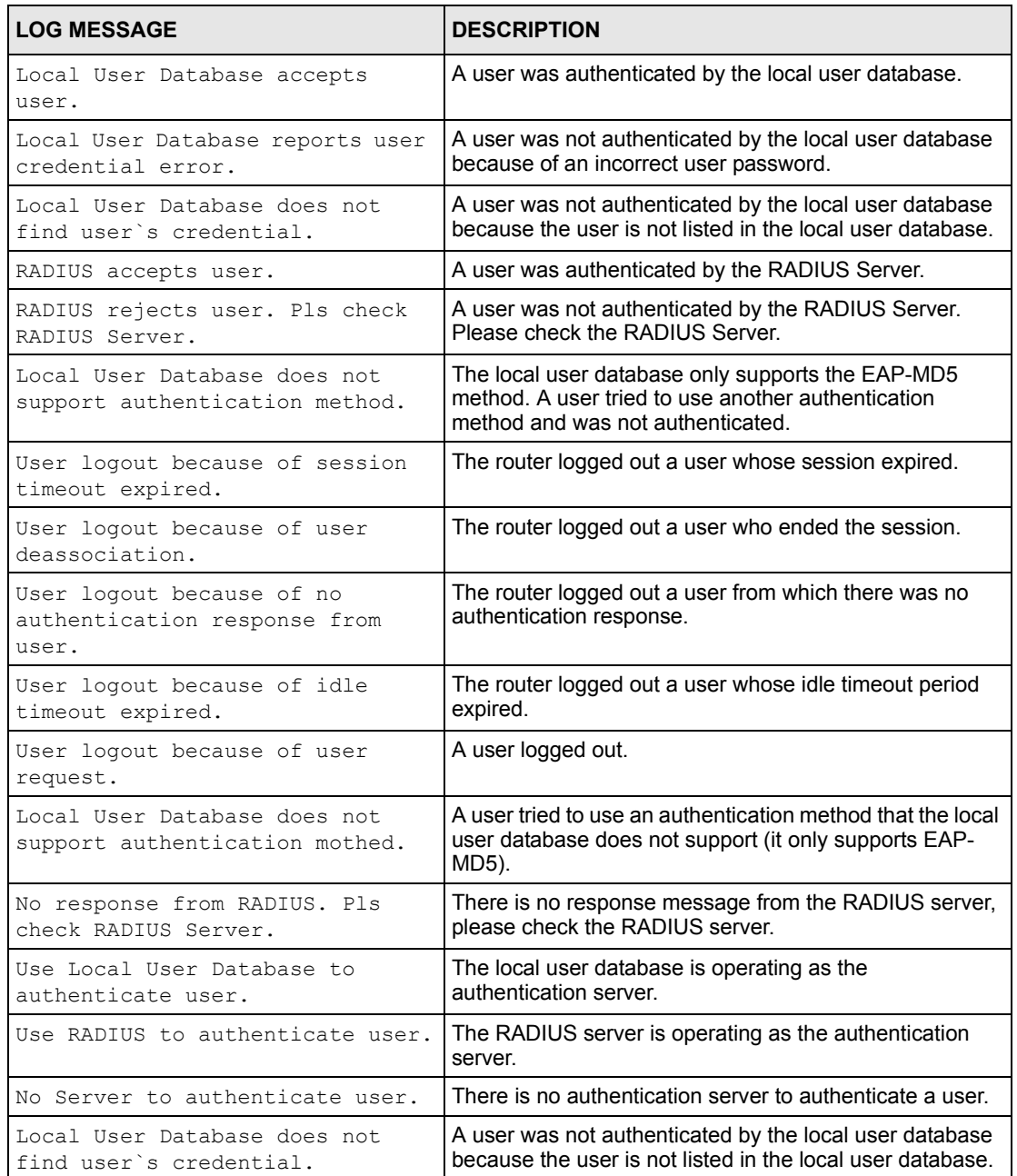

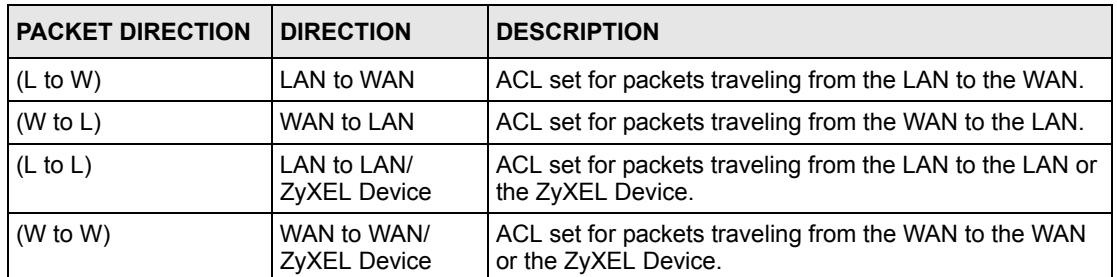

#### **Table 146** ACL Setting Notes

#### <span id="page-10-0"></span>**Table 147** ICMP Notes

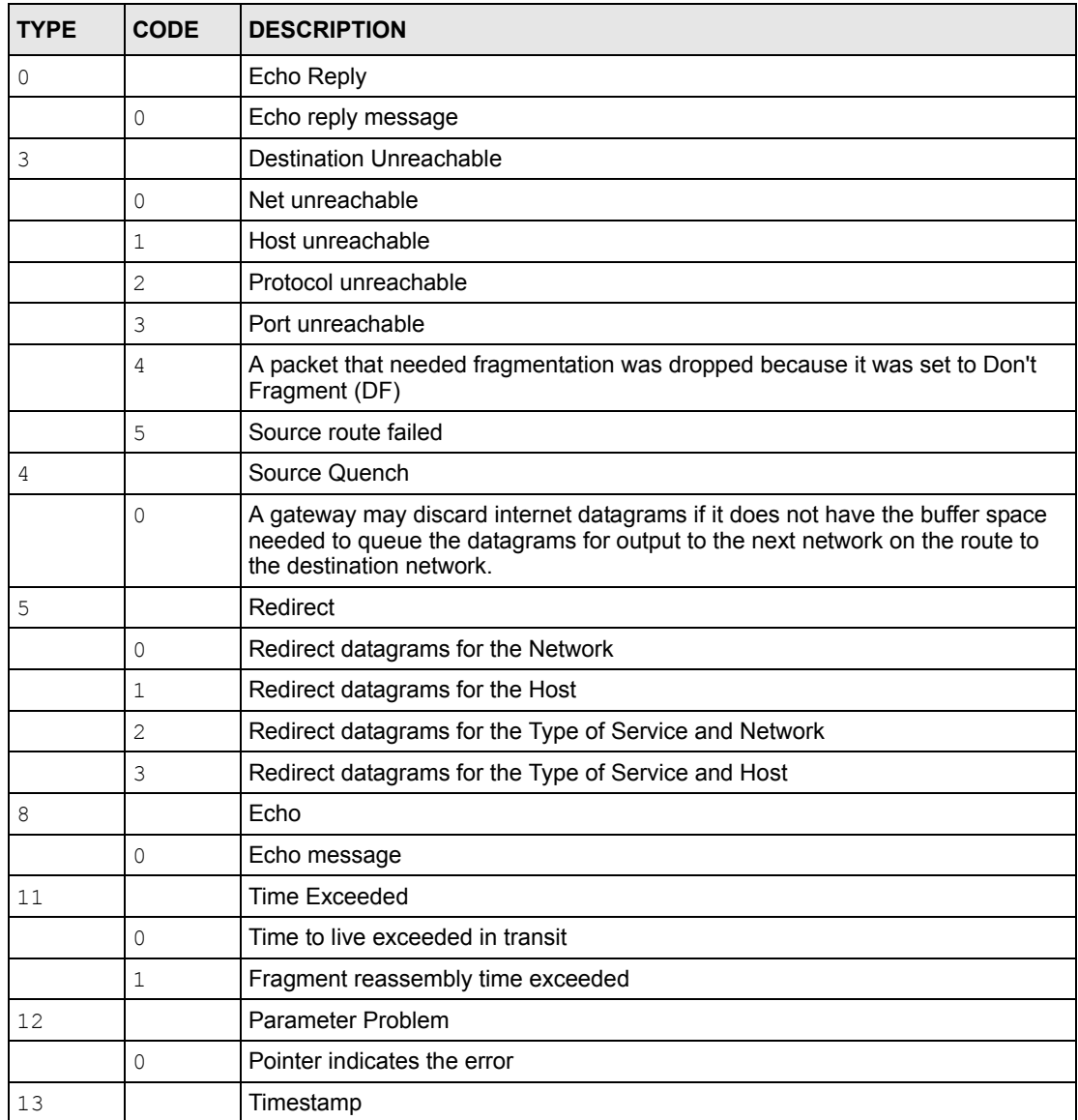

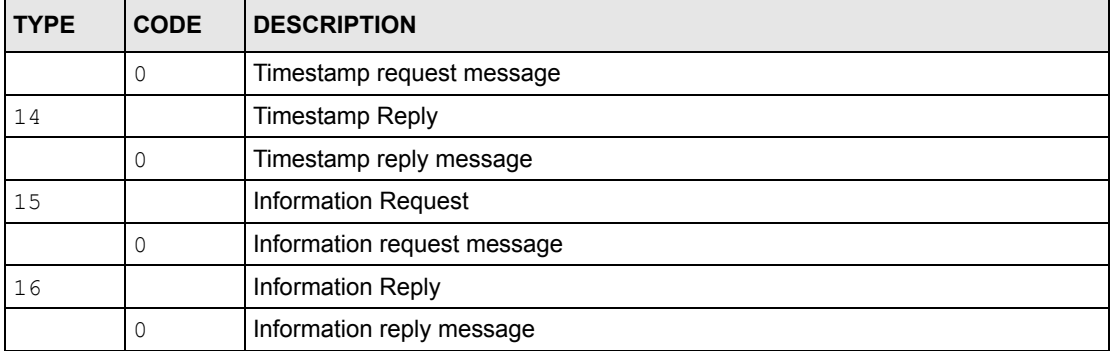

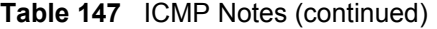

#### **Table 148** Syslog Logs

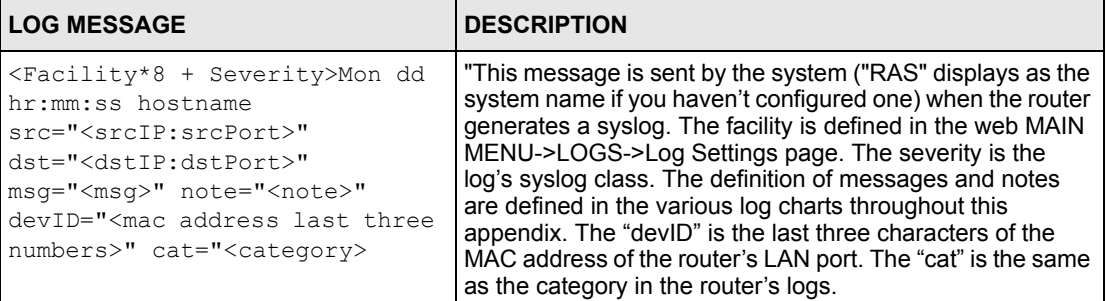

The following table shows RFC-2408 ISAKMP payload types that the log displays. Please refer to the RFC for detailed information on each type.

| <b>LOG DISPLAY</b> | <b>PAYLOAD TYPE</b>        |
|--------------------|----------------------------|
| SA                 | Security Association       |
| PROP               | Proposal                   |
| TRANS              | Transform                  |
| KF.                | Key Exchange               |
| <b>TD</b>          | Identification             |
| <b>CER</b>         | Certificate                |
| CER REQ            | <b>Certificate Request</b> |
| HASH               | Hash                       |
| SIG                | Signature                  |
| NONCE              | <b>Nonce</b>               |
| NOTFY              | Notification               |
| DEL                | Delete                     |
| VID                | Vendor ID                  |

**Table 149** RFC-2408 ISAKMP Payload Types

## **Log Commands**

Go to the command interpreter interface.

#### **Configuring What You Want the ZyXEL Device to Log**

- **1** Use the sys logs load command to load the log setting buffer that allows you to configure which logs the ZyXEL Device is to record.
- **2** Use sys logs category to view a list of the log categories.

**Figure 183** Displaying Log Categories Example

```
Copyright (c) 1994 - 2004 ZyXEL Communications Corp.
ras>?
Valid commands are:
sys exit ether aux
ip ipsec bridge bm
certificates cnm 8021x radius
ras>
```
**3** Use sys logs category followed by a log category to display the parameters that are available for the category.

**Figure 184** Displaying Log Parameters Example

```
ras> sys logs category access
Usage: [0:none/1:log/2:alert/3:both] [0:don't show debug type/
1:show debug type]
```
**4** Use sys logs category followed by a log category and a parameter to decide what to record.

Use 0 to not record logs for that category, 1 to record only logs for that category, 2 to record only alerts for that category, and 3 to record both logs and alerts for that category. Not every parameter is available with every category.

**5** Use the sys logs save command to store the settings in the ZyXEL Device (you must do this in order to record logs).

## **Displaying Logs**

- Use the sys logs display command to show all of the logs in the ZyXEL Device's log.
- Use the sys logs category display command to show the log settings for all of the log categories.
- Use the sys logs display [log category] command to show the logs in an individual ZyXEL Device log category.
- Use the sys logs clear command to erase all of the ZyXEL Device's logs.

# **Log Command Example**

This example shows how to set the ZyXEL Device to record the access logs and alerts and then view the results.

```
ras> sys logs load
ras> sys logs category access 3
ras> sys logs save
ras> sys logs display access
#.time source destination notes
    message
0|06/08/2004 05:58:21 |172.21.4.154 |224.0.1.24 | ACCESS
BLOCK
    Firewall default policy: IGMP (W to W)
 1|06/08/2004 05:58:20 |172.21.3.56 |239.255.255.250 |ACCESS 
BLOCK
    Firewall default policy: IGMP (W to W)
 2|06/08/2004 05:58:20 |172.21.0.2 |239.255.255.254 |ACCESS 
BLOCK
    Firewall default policy: IGMP (W to W)
 3|06/08/2004 05:58:20 |172.21.3.191 |224.0.1.22 |ACCESS 
BLOCK
    Firewall default policy: IGMP (W to W)
 4|06/08/2004 05:58:20 |172.21.0.254 |224.0.0.1 |ACCESS 
BLOCK
    Firewall default policy: IGMP (W to W)
 5|06/08/2004 05:58:20 |172.21.4.187:137 |172.21.255.255:137 |ACCESS 
BLOCK
    Firewall default policy: UDP (W to W)
```
# <span id="page-14-2"></span><span id="page-14-1"></span>**APPENDIX L Wireless LANs**

# **Wireless LAN Topologies**

This section discusses ad-hoc and infrastructure wireless LAN topologies.

### **Ad-hoc Wireless LAN Configuration**

The simplest WLAN configuration is an independent (Ad-hoc) WLAN that connects a set of computers with wireless adapters (A, B, C). Any time two or more wireless adapters are within range of each other, they can set up an independent network, which is commonly referred to as an Ad-hoc network or Independent Basic Service Set (IBSS). The following diagram shows an example of notebook computers using wireless adapters to form an Ad-hoc wireless LAN.

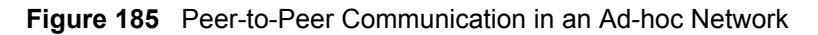

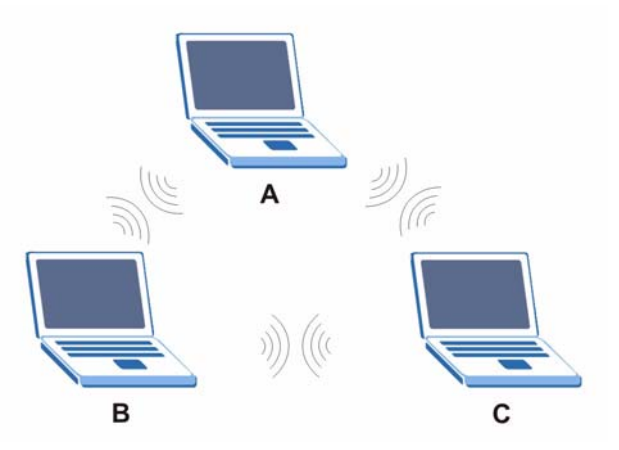

## <span id="page-14-0"></span>**BSS**

A Basic Service Set (BSS) exists when all communications between wireless clients or between a wireless client and a wired network client go through one access point (AP).

Intra-BSS traffic is traffic between wireless clients in the BSS. When Intra-BSS is enabled, wireless client **A** and **B** can access the wired network and communicate with each other. When Intra-BSS is disabled, wireless client **A** and **B** can still access the wired network but cannot communicate with each other.

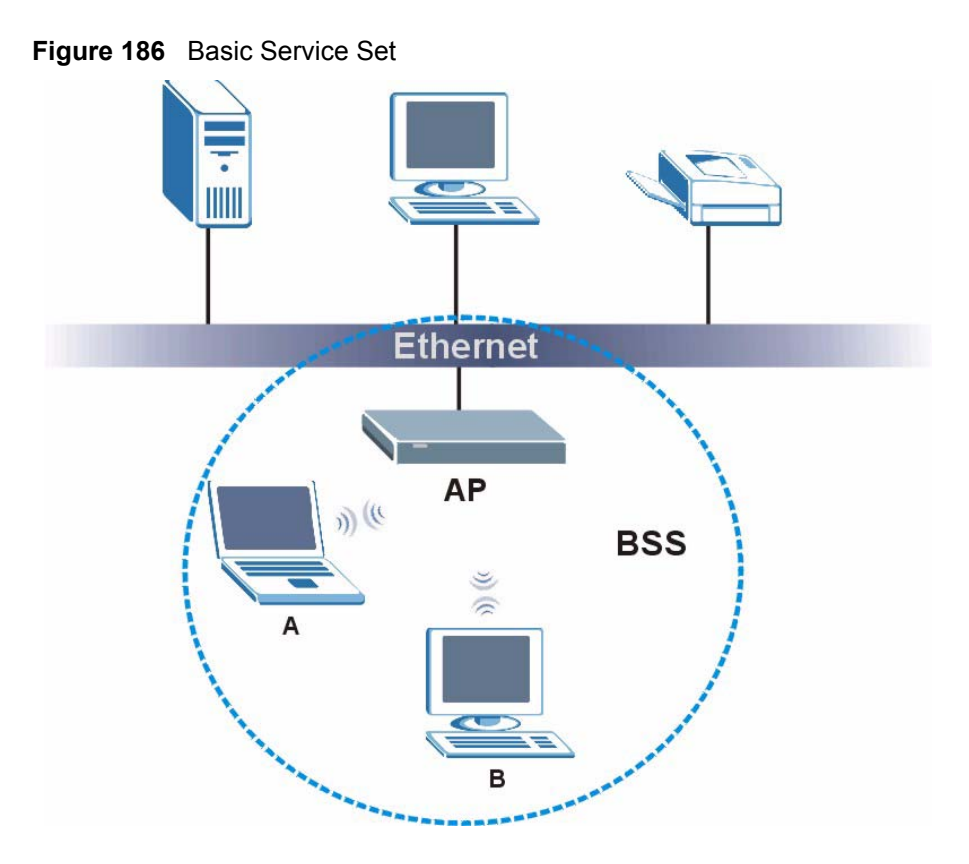

#### <span id="page-15-0"></span>**ESS**

<span id="page-15-1"></span>An Extended Service Set (ESS) consists of a series of overlapping BSSs, each containing an access point, with each access point connected together by a wired network. This wired connection between APs is called a Distribution System (DS).

This type of wireless LAN topology is called an Infrastructure WLAN. The Access Points not only provide communication with the wired network but also mediate wireless network traffic in the immediate neighborhood.

An ESSID (ESS IDentification) uniquely identifies each ESS. All access points and their associated wireless clients within the same ESS must have the same ESSID in order to communicate.

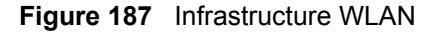

## **Channel**

<span id="page-16-5"></span><span id="page-16-2"></span><span id="page-16-1"></span><span id="page-16-0"></span>A channel is the radio frequency(ies) used by IEEE 802.11a/b/g wireless devices. Channels available depend on your geographical area. You may have a choice of channels (for your region) so you should use a different channel than an adjacent AP (access point) to reduce interference. Interference occurs when radio signals from different access points overlap causing interference and degrading performance.

Adjacent channels partially overlap however. To avoid interference due to overlap, your AP should be on a channel at least five channels away from a channel that an adjacent AP is using. For example, if your region has 11 channels and an adjacent AP is using channel 1, then you need to select a channel between 6 or 11.

# **RTS/CTS**

<span id="page-16-4"></span><span id="page-16-3"></span>A hidden node occurs when two stations are within range of the same access point, but are not within range of each other. The following figure illustrates a hidden node. Both stations (STA) are within range of the access point (AP) or wireless gateway, but out-of-range of each other, so they cannot "hear" each other, that is they do not know if the channel is currently being used. Therefore, they are considered hidden from each other.

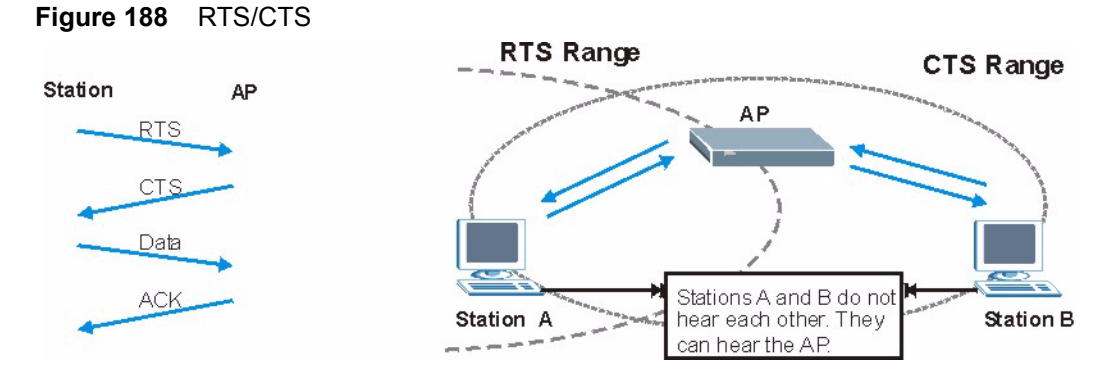

When station **A** sends data to the AP, it might not know that the station **B** is already using the channel. If these two stations send data at the same time, collisions may occur when both sets of data arrive at the AP at the same time, resulting in a loss of messages for both stations.

<span id="page-17-3"></span><span id="page-17-0"></span>**RTS/CTS** is designed to prevent collisions due to hidden nodes. An **RTS/CTS** defines the biggest size data frame you can send before an RTS (Request To Send)/CTS (Clear to Send) handshake is invoked.

When a data frame exceeds the **RTS/CTS** value you set (between 0 to 2432 bytes), the station that wants to transmit this frame must first send an RTS (Request To Send) message to the AP for permission to send it. The AP then responds with a CTS (Clear to Send) message to all other stations within its range to notify them to defer their transmission. It also reserves and confirms with the requesting station the time frame for the requested transmission.

Stations can send frames smaller than the specified **RTS/CTS** directly to the AP without the RTS (Request To Send)/CTS (Clear to Send) handshake.

You should only configure **RTS/CTS** if the possibility of hidden nodes exists on your network and the "cost" of resending large frames is more than the extra network overhead involved in the RTS (Request To Send)/CTS (Clear to Send) handshake.

If the **RTS/CTS** value is greater than the **Fragmentation Threshold** value (see next), then the RTS (Request To Send)/CTS (Clear to Send) handshake will never occur as data frames will be fragmented before they reach **RTS/CTS** size.

<span id="page-17-4"></span><span id="page-17-1"></span>**Note:** Enabling the RTS Threshold causes redundant network overhead that could negatively affect the throughput performance instead of providing a remedy.

# **Fragmentation Threshold**

<span id="page-17-2"></span>A **Fragmentation Threshold** is the maximum data fragment size (between 256 and 2432 bytes) that can be sent in the wireless network before the AP will fragment the packet into smaller data frames.

A large **Fragmentation Threshold** is recommended for networks not prone to interference while you should set a smaller threshold for busy networks or networks that are prone to interference.

If the **Fragmentation Threshold** value is smaller than the **RTS/CTS** value (see previously) you set then the RTS (Request To Send)/CTS (Clear to Send) handshake will never occur as data frames will be fragmented before they reach **RTS/CTS** size.

# **Preamble Type**

<span id="page-18-1"></span>Preamble is used to signal that data is coming to the receiver. **Short** and **Long** refer to the length of the syncronization field in a packet.

Short preamble increases performance as less time sending preamble means more time for sending data. All IEEE 802.11b/g compliant wireless adapters support long preamble, but not all support short preamble.

Select **Long** preamble if you are unsure what preamble mode the wireless adapters support, and to provide more reliable communications in busy wireless networks.

Select **Short** preamble if you are sure the wireless adapters support it, and to provide more efficient communications.

Select **Dynamic** to have the AP automatically use short preamble when wireless adapters support it, otherwise the AP uses long preamble.

**Note:** The AP and the wireless adapters MUST use the same preamble mode in order to communicate.

# **IEEE 802.11g Wireless LAN**

<span id="page-18-0"></span>IEEE 802.11g is fully compatible with the IEEE 802.11b standard. This means an IEEE 802.11b adapter can interface directly with an IEEE 802.11g access point (and vice versa) at 11 Mbps or lower depending on range. IEEE 802.11g has several intermediate rate steps between the maximum and minimum data rates. The IEEE 802.11g data rate and modulation are as follows:

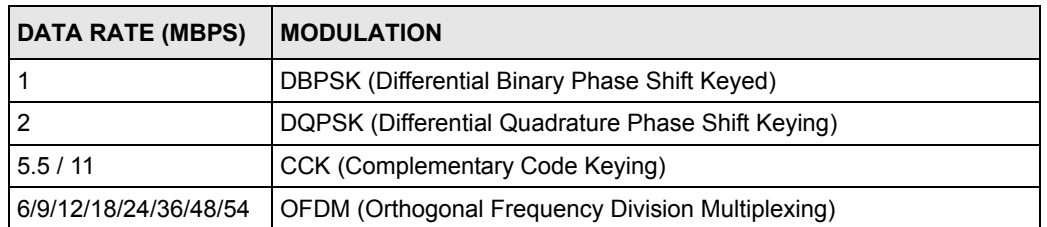

#### **Table 150** IEEE 802.11g

# **Wireless Security Overview**

<span id="page-19-0"></span>Wireless security is vital to your network to protect wireless communication between wireless clients, access points and the wired network.

Wireless security methods available on the ZyXEL Device are data encryption, wireless client authentication, restricting access by device MAC address and hiding the ZyXEL Device identity.

The following figure shows the relative effectiveness of these wireless security methods available on your ZyXEL Device.

| Security Level | <b>Security Type</b>                             |  |
|----------------|--------------------------------------------------|--|
| Least Secure   | Unique SSID (Default)                            |  |
|                | Unique SSID with Hide SSID Enabled               |  |
|                | <b>MAC Address Filtering</b>                     |  |
|                | <b>WEP Encryption</b>                            |  |
|                | IEEE802.1x EAP with RADIUS Server Authentication |  |
|                | Wi-Fi Protected Access (WPA)                     |  |
| Most Secure    | WPA <sub>2</sub>                                 |  |

**Table 151** Wireless Security Levels

**Note:** You must enable the same wireless security settings on the ZyXEL Device and on all wireless clients that you want to associate with it.

# **IEEE 802.1x**

In June 2001, the IEEE 802.1x standard was designed to extend the features of IEEE 802.11 to support extended authentication as well as providing additional accounting and control features. It is supported by Windows XP and a number of network devices. Some advantages of IEEE 802.1x are:

- User based identification that allows for roaming.
- Support for RADIUS (Remote Authentication Dial In User Service, RFC 2138, 2139) for centralized user profile and accounting management on a network RADIUS server.
- Support for EAP (Extensible Authentication Protocol, RFC 2486) that allows additional authentication methods to be deployed with no changes to the access point or the wireless clients.

# **RADIUS**

<span id="page-20-0"></span>RADIUS is based on a client-server model that supports authentication, authorization and accounting. The access point is the client and the server is the RADIUS server. The RADIUS server handles the following tasks:

• Authentication

Determines the identity of the users.

• Authorization

Determines the network services available to authenticated users once they are connected to the network.

• Accounting

<span id="page-20-1"></span>Keeps track of the client's network activity.

<span id="page-20-2"></span>RADIUS is a simple package exchange in which your AP acts as a message relay between the wireless client and the network RADIUS server.

#### **Types of RADIUS Messages**

The following types of RADIUS messages are exchanged between the access point and the RADIUS server for user authentication:

• Access-Request

Sent by an access point requesting authentication.

• Access-Reject

Sent by a RADIUS server rejecting access.

• Access-Accept

Sent by a RADIUS server allowing access.

• Access-Challenge

Sent by a RADIUS server requesting more information in order to allow access. The access point sends a proper response from the user and then sends another Access-Request message.

The following types of RADIUS messages are exchanged between the access point and the RADIUS server for user accounting:

• Accounting-Request

Sent by the access point requesting accounting.

• Accounting-Response

Sent by the RADIUS server to indicate that it has started or stopped accounting.

<span id="page-21-3"></span>In order to ensure network security, the access point and the RADIUS server use a shared secret key, which is a password, they both know. The key is not sent over the network. In addition to the shared key, password information exchanged is also encrypted to protect the network from unauthorized access.

# **Types of Authentication**

<span id="page-21-2"></span>This section discusses some popular authentication types: **EAP-MD5**, **EAP-TLS**, **EAP-TTLS**, **PEAP** and **LEAP**.

The type of authentication you use depends on the RADIUS server or the AP. Consult your network administrator for more information.

### **EAP-MD5 (Message-Digest Algorithm 5)**

MD5 authentication is the simplest one-way authentication method. The authentication server sends a challenge to the wireless client. The wireless client 'proves' that it knows the password by encrypting the password with the challenge and sends back the information. Password is not sent in plain text.

However, MD5 authentication has some weaknesses. Since the authentication server needs to get the plaintext passwords, the passwords must be stored. Thus someone other than the authentication server may access the password file. In addition, it is possible to impersonate an authentication server as MD5 authentication method does not perform mutual authentication. Finally, MD5 authentication method does not support data encryption with dynamic session key. You must configure WEP encryption keys for data encryption.

## **EAP-TLS (Transport Layer Security)**

<span id="page-21-1"></span><span id="page-21-0"></span>With EAP-TLS, digital certifications are needed by both the server and the wireless clients for mutual authentication. The server presents a certificate to the client. After validating the identity of the server, the client sends a different certificate to the server. The exchange of certificates is done in the open before a secured tunnel is created. This makes user identity vulnerable to passive attacks. A digital certificate is an electronic ID card that authenticates the sender's identity. However, to implement EAP-TLS, you need a Certificate Authority (CA) to handle certificates, which imposes a management overhead.

## **EAP-TTLS (Tunneled Transport Layer Service)**

EAP-TTLS is an extension of the EAP-TLS authentication that uses certificates for only the server-side authentications to establish a secure connection. Client authentication is then done by sending username and password through the secure connection, thus client identity is protected. For client authentication, EAP-TTLS supports EAP methods and legacy authentication methods such as PAP, CHAP, MS-CHAP and MS-CHAP v2.

#### **PEAP (Protected EAP)**

Like EAP-TTLS, server-side certificate authentication is used to establish a secure connection, then use simple username and password methods through the secured connection to authenticate the clients, thus hiding client identity. However, PEAP only supports EAP methods, such as EAP-MD5, EAP-MSCHAPv2 and EAP-GTC (EAP-Generic Token Card), for client authentication. EAP-GTC is implemented only by Cisco.

#### **LEAP**

LEAP (Lightweight Extensible Authentication Protocol) is a Cisco implementation of IEEE 802.1x.

# **Dynamic WEP Key Exchange**

<span id="page-22-0"></span>The AP maps a unique key that is generated with the RADIUS server. This key expires when the wireless connection times out, disconnects or reauthentication times out. A new WEP key is generated each time reauthentication is performed.

If this feature is enabled, it is not necessary to configure a default encryption key in the Wireless screen. You may still configure and store keys here, but they will not be used while Dynamic WEP is enabled.

#### **Note:** EAP-MD5 cannot be used with Dynamic WEP Key Exchange

For added security, certificate-based authentications (EAP-TLS, EAP-TTLS and PEAP) use dynamic keys for data encryption. They are often deployed in corporate environments, but for public deployment, a simple user name and password pair is more practical. The following table is a comparison of the features of authentication types.

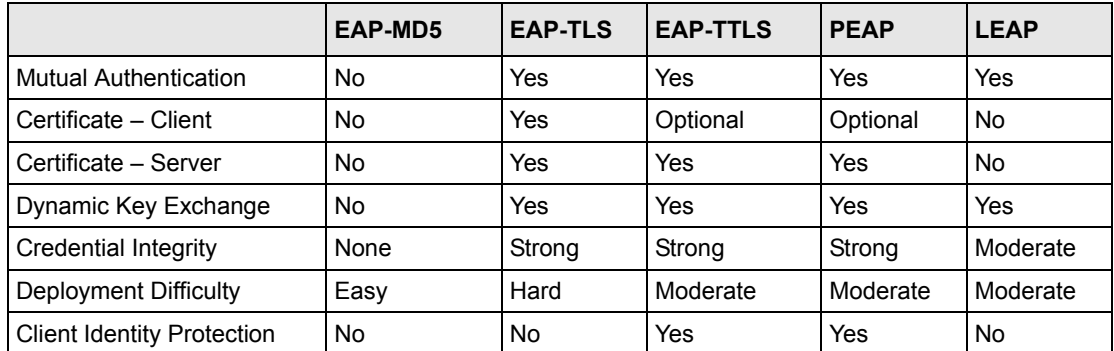

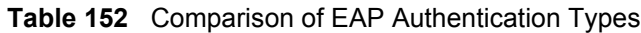

# **WPA and WPA2**

<span id="page-23-8"></span><span id="page-23-7"></span><span id="page-23-6"></span>Wi-Fi Protected Access (WPA) is a subset of the IEEE 802.11i standard. WPA2 (IEEE 802.11i) is a wireless security standard that defines stronger encryption, authentication and key management than WPA.

Key differences between WPA or WPA2 and WEP are improved data encryption and user authentication.

<span id="page-23-10"></span><span id="page-23-9"></span>If both an AP and the wireless clients support WPA2 and you have an external RADIUS server, use WPA2 for stronger data encryption. If you don't have an external RADIUS server, you should use WPA2-PSK (WPA2-Pre-Shared Key) that only requires a single (identical) password entered into each access point, wireless gateway and wireless client. As long as the passwords match, a wireless client will be granted access to a WLAN.

<span id="page-23-11"></span>If the AP or the wireless clients do not support WPA2, just use WPA or WPA-PSK depending on whether you have an external RADIUS server or not.

<span id="page-23-1"></span>Select WEP only when the AP and/or wireless clients do not support WPA or WPA2. WEP is less secure than WPA or WPA2.

### **Encryption**

<span id="page-23-5"></span><span id="page-23-3"></span><span id="page-23-0"></span>Both WPA and WPA2 improve data encryption by using Temporal Key Integrity Protocol (TKIP), Message Integrity Check (MIC) and IEEE 802.1x. WPA and WPA2 use Advanced Encryption Standard (AES) in the Counter mode with Cipher block chaining Message authentication code Protocol (CCMP) to offer stronger encryption than TKIP.

<span id="page-23-2"></span>TKIP uses 128-bit keys that are dynamically generated and distributed by the authentication server. AES (Advanced Encryption Standard) is a block cipher that uses a 256-bit mathematical algorithm called Rijndael. They both include a per-packet key mixing function, a Message Integrity Check (MIC) named Michael, an extended initialization vector (IV) with sequencing rules, and a re-keying mechanism.

WPA and WPA2 regularly change and rotate the encryption keys so that the same encryption key is never used twice.

<span id="page-23-4"></span>The RADIUS server distributes a Pairwise Master Key (PMK) key to the AP that then sets up a key hierarchy and management system, using the PMK to dynamically generate unique data encryption keys to encrypt every data packet that is wirelessly communicated between the AP and the wireless clients. This all happens in the background automatically.

The Message Integrity Check (MIC) is designed to prevent an attacker from capturing data packets, altering them and resending them. The MIC provides a strong mathematical function in which the receiver and the transmitter each compute and then compare the MIC. If they do not match, it is assumed that the data has been tampered with and the packet is dropped.

By generating unique data encryption keys for every data packet and by creating an integrity checking mechanism (MIC), with TKIP and AES it is more difficult to decrypt data on a Wi-Fi network than WEP and difficult for an intruder to break into the network.

The encryption mechanisms used for WPA(2) and WPA(2)-PSK are the same. The only difference between the two is that WPA(2)-PSK uses a simple common password, instead of user-specific credentials. The common-password approach makes WPA(2)-PSK susceptible to brute-force password-guessing attacks but it's still an improvement over WEP as it employs a consistent, single, alphanumeric password to derive a PMK which is used to generate unique temporal encryption keys. This prevent all wireless devices sharing the same encryption keys. (a weakness of WEP)

#### **User Authentication**

<span id="page-24-0"></span>WPA and WPA2 apply IEEE 802.1x and Extensible Authentication Protocol (EAP) to authenticate wireless clients using an external RADIUS database. WPA2 reduces the number of key exchange messages from six to four (CCMP 4-way handshake) and shortens the time required to connect to a network. Other WPA2 authentication features that are different from WPA include key caching and pre-authentication. These two features are optional and may not be supported in all wireless devices.

Key caching allows a wireless client to store the PMK it derived through a successful authentication with an AP. The wireless client uses the PMK when it tries to connect to the same AP and does not need to go with the authentication process again.

<span id="page-24-1"></span>Pre-authentication enables fast roaming by allowing the wireless client (already connecting to an AP) to perform IEEE 802.1x authentication with another AP before connecting to it.

#### **Wireless Client WPA Supplicants**

A wireless client supplicant is the software that runs on an operating system instructing the wireless client how to use WPA. At the time of writing, the most widely available supplicant is the WPA patch for Windows XP, Funk Software's Odyssey client.

The Windows XP patch is a free download that adds WPA capability to Windows XP's builtin "Zero Configuration" wireless client. However, you must run Windows XP to use it.

## **WPA(2) with RADIUS Application Example**

You need the IP address of the RADIUS server, its port number (default is 1812), and the RADIUS shared secret. A WPA(2) application example with an external RADIUS server looks as follows. "A" is the RADIUS server. "DS" is the distribution system.

- **1** The AP passes the wireless client's authentication request to the RADIUS server.
- **2** The RADIUS server then checks the user's identification against its database and grants or denies network access accordingly.

**3** The RADIUS server distributes a Pairwise Master Key (PMK) key to the AP that then sets up a key hierarchy and management system, using the pair-wise key to dynamically generate unique data encryption keys to encrypt every data packet that is wirelessly communicated between the AP and the wireless clients.

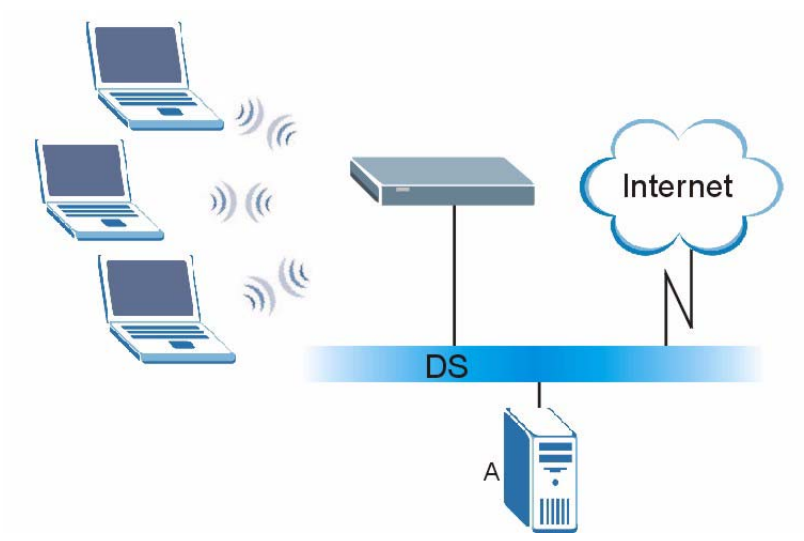

#### **Figure 189** WPA(2) with RADIUS Application Example

### **21.4.2 WPA(2)-PSK Application Example**

A WPA(2)-PSK application looks as follows.

- **1** First enter identical passwords into the AP and all wireless clients. The Pre-Shared Key (PSK) must consist of between 8 and 63 ASCII characters or 64 hexadecimal characters (including spaces and symbols).
- **2** The AP checks each wireless client's password and (only) allows it to join the network if the password matches.
- <span id="page-25-0"></span>**3** The AP and wireless clients use the pre-shared key to generate a common PMK (Pairwise Master Key).
- **4** The AP and wireless clients use the TKIP or AES encryption process to encrypt data exchanged between them.

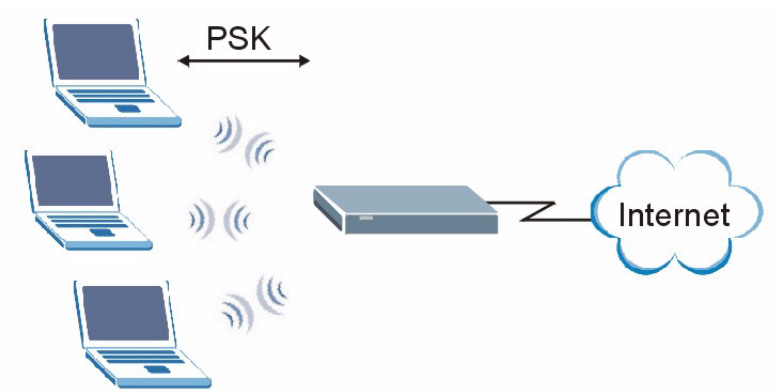

**Figure 190** WPA(2)-PSK Authentication

# **Security Parameters Summary**

<span id="page-26-1"></span><span id="page-26-0"></span>Refer to this table to see what other security parameters you should configure for each Authentication Method/ key management protocol type. MAC address filters are not dependent on how you configure these security features.

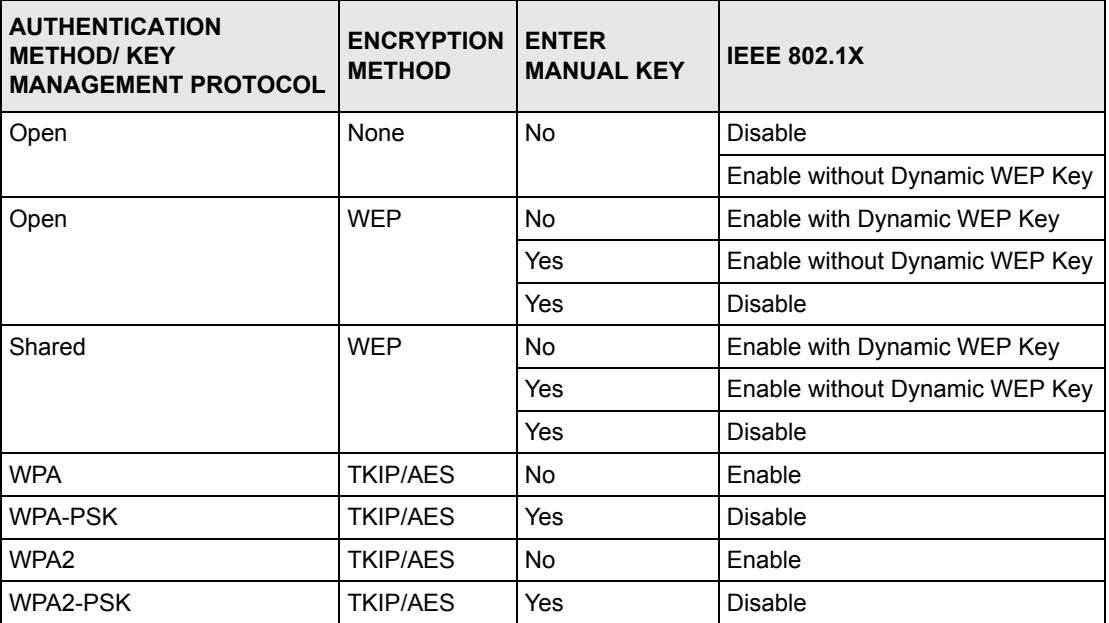

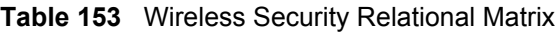

# **APPENDIX M**

# **Pop-up Windows, JavaScripts and Java Permissions**

In order to use the web configurator you need to allow:

- Web browser pop-up windows from your device.
- JavaScripts (enabled by default).
- Java permissions (enabled by default).

**Note:** Internet Explorer 6 screens are used here. Screens for other Internet Explorer versions may vary.

# **Internet Explorer Pop-up Blockers**

You may have to disable pop-up blocking to log into your device.

Either disable pop-up blocking (enabled by default in Windows XP SP (Service Pack) 2) or allow pop-up blocking and create an exception for your device's IP address.

#### **Disable pop-up Blockers**

**1** In Internet Explorer, select **Tools**, **Pop-up Blocker** and then select **Turn Off Pop-up Blocker**.

**Figure 191** Pop-up Blocker

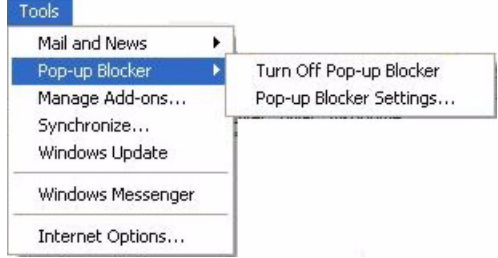

You can also check if pop-up blocking is disabled in the **Pop-up Blocker** section in the **Privacy** tab.

- **1** In Internet Explorer, select **Tools**, **Internet Options**, **Privacy**.
- **2** Clear the **Block pop-ups** check box in the **Pop-up Blocker** section of the screen. This disables any web pop-up blockers you may have enabled.

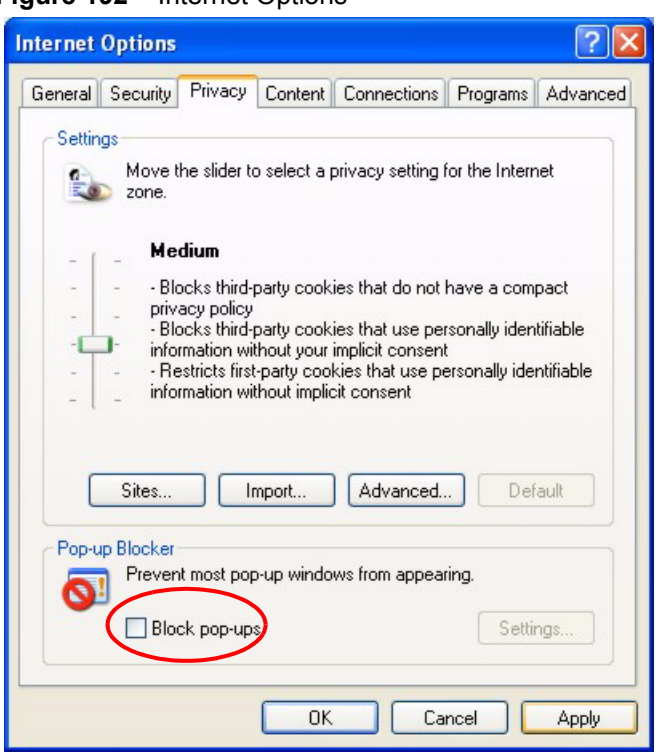

**Figure 192** Internet Options

**3** Click **Apply** to save this setting.

#### **Enable pop-up Blockers with Exceptions**

Alternatively, if you only want to allow pop-up windows from your device, see the following steps.

- **1** In Internet Explorer, select **Tools**, **Internet Options** and then the **Privacy** tab.
- **2** Select **Settings…**to open the **Pop-up Blocker Settings** screen.

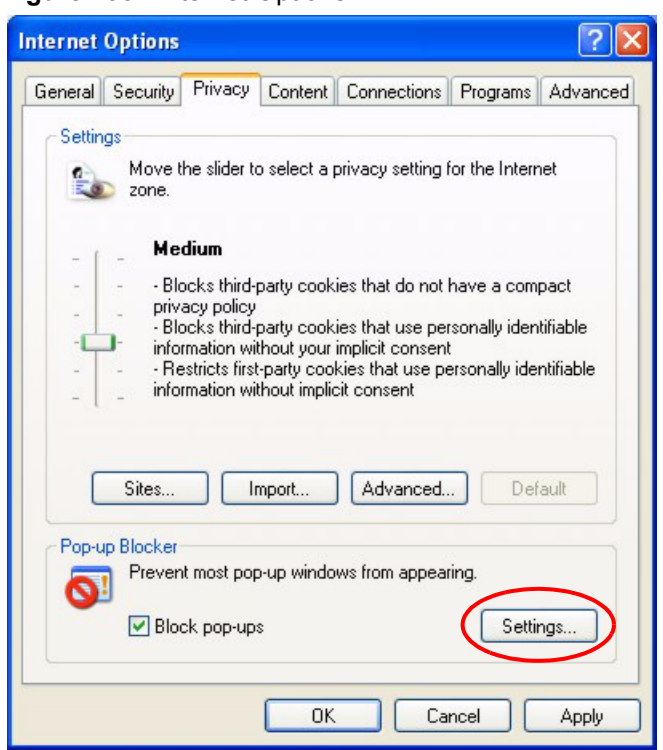

#### **Figure 193** Internet Options

- **3** Type the IP address of your device (the web page that you do not want to have blocked) with the prefix "http://". For example, http://192.168.1.1.
- **4** Click **Add** to move the IP address to the list of **Allowed sites**.

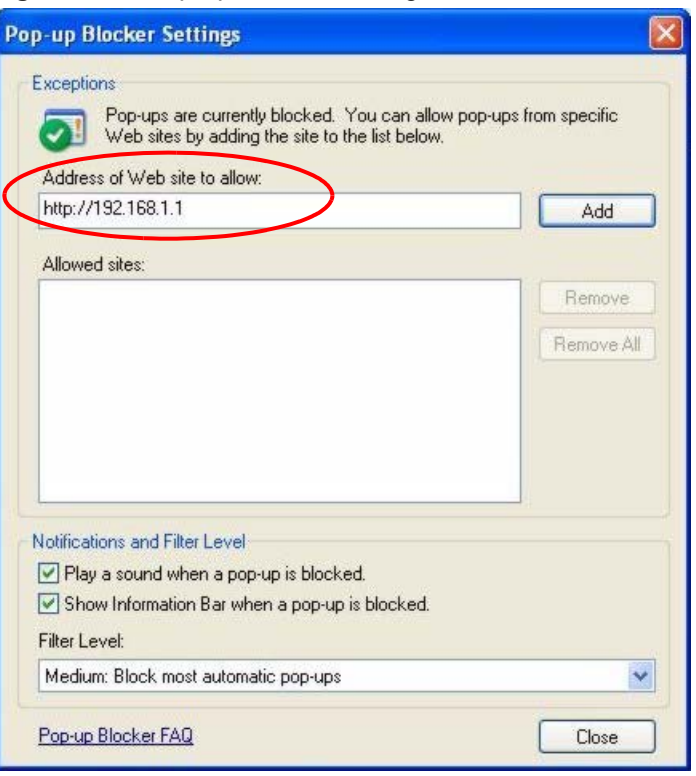

#### **Figure 194** Pop-up Blocker Settings

- **5** Click **Close** to return to the **Privacy** screen.
- **6** Click **Apply** to save this setting.

# **JavaScripts**

If pages of the web configurator do not display properly in Internet Explorer, check that JavaScripts are allowed.

**1** In Internet Explorer, click **Tools**, **Internet Options** and then the **Security** tab.

**Internet Options**  $?|X|$ General Security Privacy Content Connections Programs Advanced Select a Web content zone to specify its security settings. ¥ Òē √ Local intranet Trusted sites Internet Restricted sites Internet This zone contains all Web sites you Sites. haven't placed in other zones Security level for this zone Move the slider to set the security level for this zone. - Medium - Safe browsing and still functional<br>- Safe browsing and still functional<br>- Prompts before downloading potentially unsafe content<br>- Unsigned ActiveX controls will not be downloaded<br>- Appropriate for most Internet sites ŀ Custom Level. Default Level OK Cancel Apply

#### **Figure 195** Internet Options

- **2** Click the **Custom Level...** button.
- **3** Scroll down to **Scripting**.
- **4** Under **Active scripting** make sure that **Enable** is selected (the default).
- **5** Under **Scripting of Java applets** make sure that **Enable** is selected (the default).
- **6** Click **OK** to close the window.

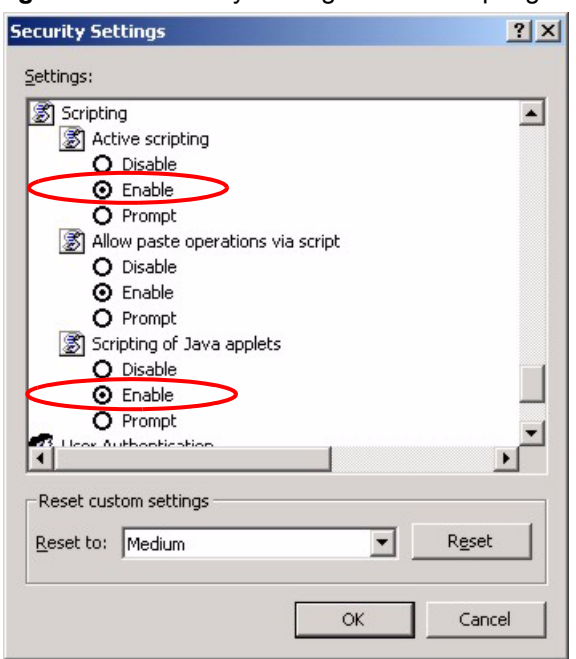

**Figure 196** Security Settings - Java Scripting

### **Java Permissions**

- **1** From Internet Explorer, click **Tools**, **Internet Options** and then the **Security** tab.
- **2** Click the **Custom Level...** button.
- **3** Scroll down to **Microsoft VM**.
- **4** Under **Java permissions** make sure that a safety level is selected.
- **5** Click **OK** to close the window.

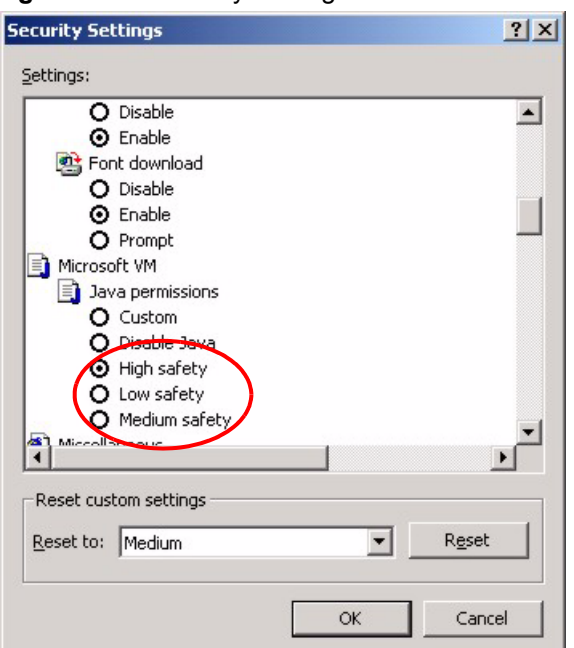

#### **Figure 197** Security Settings - Java

### **JAVA (Sun)**

- **1** From Internet Explorer, click **Tools**, **Internet Options** and then the **Advanced** tab.
- **2** make sure that **Use Java 2 for <applet>** under **Java (Sun)** is selected.
- **3** Click **OK** to close the window.

#### **Figure 198** Java (Sun)

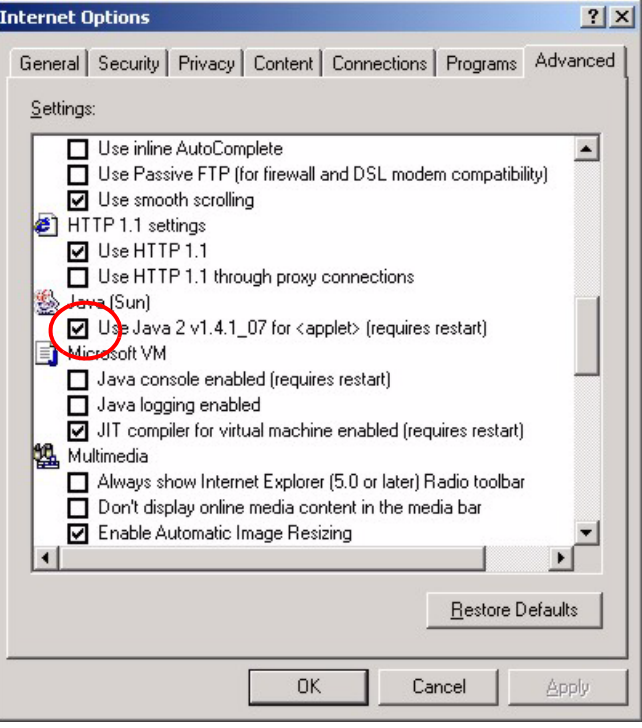

# **APPENDIX N Triangle Route**

# **The Ideal Setup**

When the firewall is on, your ZyXEL Device acts as a secure gateway between your LAN and the Internet. In an ideal network topology, all incoming and outgoing network traffic passes through the ZyXEL Device to protect your LAN against attacks.

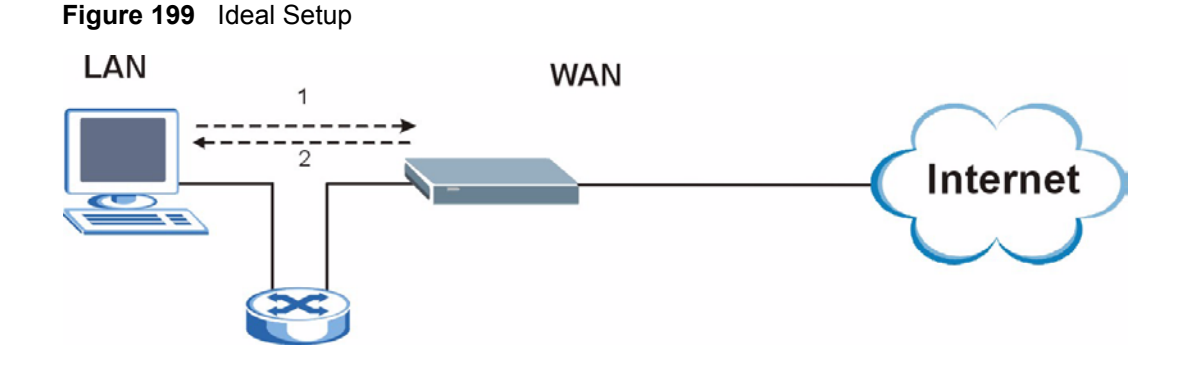

# **The "Triangle Route" Problem**

<span id="page-36-0"></span>A traffic route is a path for sending or receiving data packets between two Ethernet devices. Some companies have more than one route to one or more ISPs. If the alternate gateway is on the LAN (and it's IP address is in the same subnet), the "triangle route" problem may occur. The steps below describe the "triangle route" problem.

- **1** A computer on the LAN initiates a connection by sending out a SYN packet to a receiving server on the WAN.
- **2** The ZyXEL Device reroutes the SYN packet through Gateway **A** on the LAN to the **WAN**
- **3** The reply from the WAN goes directly to the computer on the LAN without going through the ZyXEL Device.

As a result, the ZyXEL Device resets the connection, as the connection has not been acknowledged.

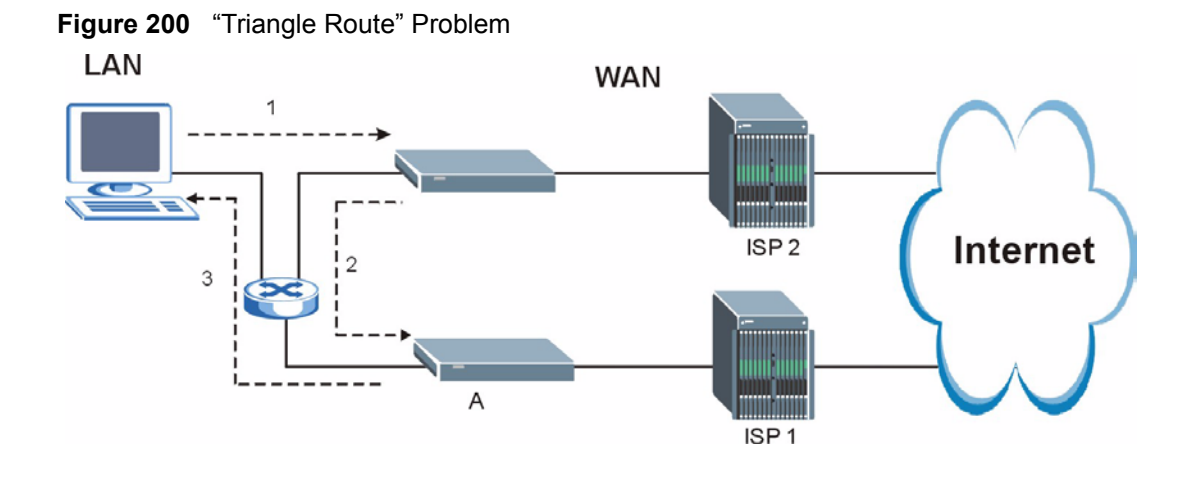

# **The "Triangle Route" Solutions**

<span id="page-37-0"></span>This section presents you two solutions to the "triangle route" problem.

# **IP Aliasing**

IP alias allows you to partition your network into logical sections over the same Ethernet interface. Your ZyXEL Device supports up to three logical LAN interfaces with the ZyXEL Device being the gateway for each logical network. By putting your LAN and Gateway **B** in different subnets, all returning network traffic must pass through the ZyXEL Device to your LAN. The following steps describe such a scenario.

- **1** A computer on the LAN initiates a connection by sending a SYN packet to a receiving server on the WAN.
- **2** The ZyXEL Device reroutes the packet to Gateway **A**, which is in **Subnet 2**.
- **3** The reply from WAN goes through the ZyXEL Device to the computer on the LAN in **Subnet 1**.

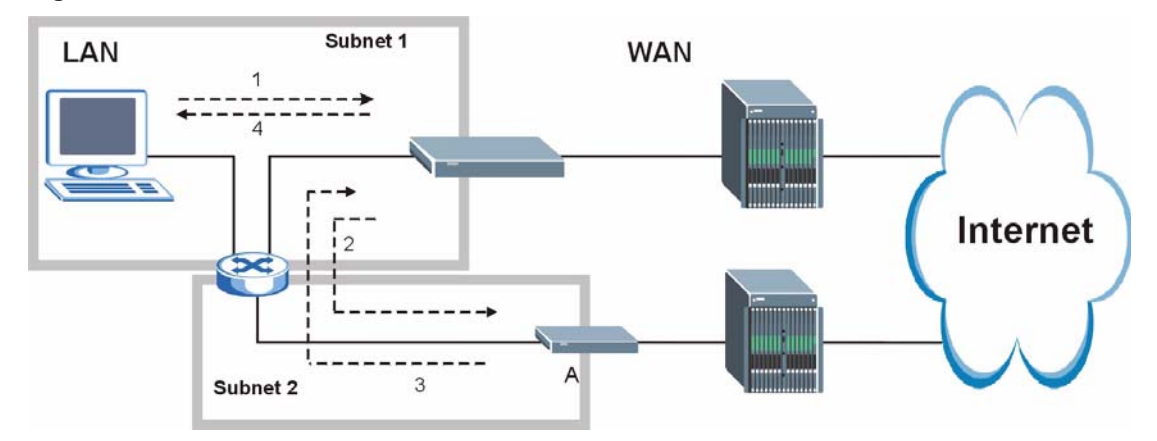

#### **Figure 201** IP Alias

# **Index**

# **A**

access point **[108](#page--1-0)** [access point. See also AP.](#page--1-0) Address Assignment **[96](#page--1-1)** Address Resolution Protocol (ARP) **[99](#page--1-2)** ADSL standards **[35](#page--1-3)** Advanced Encryption Standard **[337](#page-23-0)** alternative subnet mask notation **[292](#page--1-4)** Antenna gain **[119](#page--1-5)** Any IP **[35](#page--1-6)**, **[98](#page--1-7)** How it works **[99](#page--1-8)** note **[99](#page--1-9)** Any IP Setup **[101](#page--1-10)** AP **[108](#page--1-11)** AP (access point) **[330](#page-16-0)** [AP. See also access point.](#page--1-11) Application-level Firewalls **[145](#page--1-12)** applications Internet access **[39](#page--1-13)** ATM Adaptation Layer 5 (AAL5) **[77](#page--1-14)** Attack Alert **[175](#page--1-15)** Attack Types **[149](#page--1-16)**

# **B**

Backup **[240](#page--1-17)** Backup Type **[92](#page--1-18)** Bandwidth Management **[186](#page--1-19)** Bandwidth Manager Class Configuration **[192](#page--1-20)** Bandwidth Manager Monitor **[196](#page--1-21)** Bandwidth Manager Summary **[191](#page--1-22)** Basic wireless security **[67](#page--1-23)** Blocking Time **[174](#page--1-24)** Brute-force Attack, **[148](#page--1-25)** BSS **[328](#page-14-0)** BW Budget **[193](#page--1-26)**

# **C**

CA **[335](#page-21-0)**

CBR (Continuous Bit Rate) **[85](#page--1-27)**, **[89](#page--1-28)** Certificate Authority **[335](#page-21-1)** certifications Notices **[4](#page--1-29)** viewing **[4](#page--1-30)** change password at login **[43](#page--1-31)** Channel **[330](#page-16-1)** Interference **[330](#page-16-2)** channel **[108](#page--1-32)** Channel ID **[112](#page--1-33)** compact **[37](#page--1-34)** compact guide **[42](#page--1-35)** Configuration **[95](#page--1-36)** Content Filtering **[178](#page--1-19)** Categories **[178](#page--1-37)** Schedule **[179](#page--1-38)** Trusted computers **[180](#page--1-39)** URL keyword blocking **[178](#page--1-40)** Content filtering **[178](#page--1-41)** content filtering **[36](#page--1-42)** Copyright **[2](#page--1-43)** CTS (Clear to Send) **[331](#page-17-0)** Custom Ports Creating/Editing **[166](#page--1-44)** Customer Support **[8](#page--1-45)** Customized Services **[165](#page--1-46)** Customized services **[165](#page--1-47)**

# **D**

Default **[242](#page--1-48)** default LAN IP address **[42](#page--1-49)** Denial of Service **[145](#page--1-50)**, **[146](#page--1-51)**, **[174](#page--1-52)** Destination Address **[158](#page--1-53)** device model number **[238](#page--1-54)** DHCP **[37](#page--1-55)**, **[95](#page--1-56)**, **[96](#page--1-57)**, **[198](#page--1-58)**, **[226](#page--1-59)** DHCP client **[37](#page--1-60)** DHCP relay **[37](#page--1-61)** DHCP server **[37](#page--1-62)** diagnostic **[244](#page--1-63)** disclaimer **[2](#page--1-64)** DNS **[209](#page--1-65)** Domain Name **[96](#page--1-66)**, **[137](#page--1-67)**, **[226](#page--1-68)** Domain Name System **[95](#page--1-69)**

DoS **[146](#page--1-70)** Basics **[146](#page--1-71)** Types **[147](#page--1-72)** DoS (Denial of Service) **[35](#page--1-73)** DoS attacks, types of **[147](#page--1-74)** DSL (Digital Subscriber Line) **[254](#page--1-75)** DSL line, reinitialize **[245](#page--1-76)** DSLAM (Digital Subscriber Line Access Multiplexer) **[39](#page--1-77)** Dynamic DNS **[36](#page--1-78)**, **[198](#page--1-79)** dynamic DNS **[36](#page--1-80)** Dynamic Host Configuration Protocol **[37](#page--1-81)** Dynamic WEP Key Exchange **[336](#page-22-0)** DYNDNS Wildcard **[198](#page--1-82)**

## **E**

EAP Authentication **[335](#page-21-2)** ECHO **[137](#page--1-83)** E-Mail **[131](#page--1-84)** E-mail Log Example **[236](#page--1-85)** embedded help **[45](#page--1-86)** Encapsulated Routing Link Protocol (ENET ENCAP) **[76](#page--1-87)** Encapsulation **[76](#page--1-88)**, **[77](#page--1-89)** ENET ENCAP **[76](#page--1-90)** PPP over Ethernet **[76](#page--1-91)** PPPoA **[77](#page--1-92)** RFC 1483 **[77](#page--1-93)** Encryption **[337](#page-23-1)** encryption **[110](#page--1-94)** and local (user) database **[111](#page--1-95)** key **[111](#page--1-96)** WPA compatible **[111](#page--1-97)** ESS **[329](#page-15-0)** Ethernet **[251](#page--1-98)** Extended Service Set **[329](#page-15-1)** Extended Service Set IDentification **[112](#page--1-99)** Extended wireless security **[66](#page--1-100)**

## **F**

Fairness-based Scheduler **[188](#page--1-101)** FCC interference statement **[3](#page-522-0)** Federal Communications Commission **[3](#page-522-1)** Finger **[137](#page--1-102)** Firewall Access Methods **[156](#page--1-103)** Address Type **[164](#page--1-104)**

Alerts **[159](#page--1-105)** Anti-Probing **[172](#page--1-106)** Creating/Editing Rules **[162](#page--1-107)** Custom Ports **[165](#page--1-108)** Enabling **[159](#page--1-109)** Firewall Vs Filters **[154](#page--1-110)** Guidelines For Enhancing Security **[153](#page--1-111)** Introduction **[145](#page--1-112)** LAN to WAN Rules **[159](#page--1-113)** Policies **[156](#page--1-114)** Rule Checklist **[157](#page--1-115)** Rule Logic **[157](#page--1-116)** Rule Security Ramifications **[157](#page--1-117)** Services **[170](#page--1-118)** Types **[144](#page--1-119)** When To Use **[155](#page--1-120)** firmware **[238](#page--1-121)** upgrade **[238](#page--1-122)** upload **[238](#page--1-123)** upload error **[239](#page--1-124)** Fragmentation Threshold **[331](#page-17-1)** Fragmentation threshold **[331](#page-17-2)** FTP **[136](#page--1-125)**, **[137](#page--1-126)**, **[202](#page--1-127)**, **[205](#page--1-128)** FTP Restrictions **[202](#page--1-127)** Full Rate **[308](#page--1-129)**

## **G**

General Setup **[226](#page--1-130)** General wireless LAN screen **[112](#page--1-131)**

# **H**

Half-Open Sessions **[174](#page--1-132)** Hidden node **[330](#page-16-3)** hide SSID **[109](#page--1-133)** Host **[227](#page--1-134)**, **[228](#page--1-135)** HTTP **[137](#page--1-136)**, **[145](#page--1-137)**, **[146](#page--1-138)**, **[147](#page--1-139)** HTTP (Hypertext Transfer Protocol) **[238](#page--1-140)**

# **I**

IANA **[97](#page--1-141)** IANA (Internet Assigned Number Authority) **[165](#page--1-142)** IBSS **[328](#page-14-1)** ICMP echo **[148](#page--1-143)** IEEE 802.11g **[37](#page--1-144)**, **[332](#page-18-0)**

IEEE 802.11i **[38](#page--1-145)** IGMP **[98](#page--1-146)** Independent Basic Service Set **[328](#page-14-2)** initialization vector (IV) **[337](#page-23-2)** Install UPnP **[216](#page--1-147)** Windows Me **[216](#page--1-148)** Windows XP **[218](#page--1-149)** Integrated Services Digital Network **[34](#page--1-150)** Internal SPTGEN **[256](#page--1-151)** FTP Upload Example **[258](#page--1-152)** Points to Remember **[257](#page--1-153)** Text File **[256](#page--1-154)** Internet Access **[35](#page--1-155)**, **[39](#page--1-156)** Internet access **[56](#page--1-157)** Internet Access Setup **[247](#page--1-158)** Internet access wizard setup **[56](#page--1-159)** Internet Assigned Numbers AuthoritySee IANA **[97](#page--1-141)** Internet Control Message Protocol (ICMP) **[148](#page--1-160)**, **[172](#page--1-161)** IP Address **[96](#page--1-162)**, **[137](#page--1-163)**, **[138](#page--1-164)**, **[139](#page--1-165)** IP Address Assignment **[78](#page--1-166)** ENET ENCAP **[79](#page--1-167)** PPPoA or PPPoE **[78](#page--1-168)** RFC 1483 **[78](#page--1-169)** IP alias **[37](#page--1-170)** IP Pool **[102](#page--1-171)** IP Pool Setup **[95](#page--1-172)** IP protocol type **[170](#page--1-173)** IP Spoofing **[147](#page--1-174)**, **[150](#page--1-175)** ISDN (Integrated Services Digital Network) **[34](#page--1-176)**

# **K**

Key Fields For Configuring Rules **[158](#page--1-177)**

# **L**

LAN Setup **[76](#page--1-178)**, **[94](#page--1-179)** LAN TCP/IP **[96](#page--1-180)** LAN to WAN Rules **[159](#page--1-181)** LAND **[147](#page--1-182)**, **[148](#page--1-183)** local (user) database **[110](#page--1-184)** and encryption **[111](#page--1-95)** Logs **[232](#page--1-19)**

#### **M**

MAC address **[109](#page--1-185)** MAC address filter **[109](#page--1-186)** MAC Address Filter Action **[125](#page--1-187)** MAC Address Filtering **[124](#page--1-188)** MAC Filter **[124](#page--1-189)** Management Information Base (MIB) **[207](#page--1-190)** Maximize Bandwidth Usage **[188](#page--1-191)** Maximum Burst Size (MBS) **[80](#page--1-192)**, **[85](#page--1-193)**, **[90](#page--1-194)** Max-incomplete High **[174](#page--1-195)** Max-incomplete Low **[174](#page--1-196)** Media Bandwidth Management **[36](#page--1-197)** Message Integrity Check (MIC) **[337](#page-23-3)** Metric **[79](#page--1-198)** Multicast **[98](#page--1-199)** Multiplexing **[77](#page--1-200)** multiplexing **[77](#page--1-201)** LLC-based **[77](#page--1-202)** VC-based **[77](#page--1-203)** Multiprotocol Encapsulation **[77](#page--1-204)**

## **N**

Nailed-Up Connection **[79](#page--1-205)** NAT **[96](#page--1-206)**, **[137](#page--1-207)**, **[138](#page--1-208)** Address mapping rule **[142](#page--1-209)** Application **[134](#page--1-210)** Definitions **[132](#page--1-211)** How it works **[133](#page--1-212)** Mapping Types **[134](#page--1-213)** What it does **[133](#page--1-209)** What NAT does **[133](#page--1-214)** NAT (Network Address Translation) **[132](#page--1-215)** NAT mode **[136](#page--1-216)** NAT Traversal **[214](#page--1-217)** navigating the web configurator **[44](#page--1-218)** NetBIOS commands **[149](#page--1-219)** Network Address Translation (NAT) **[36](#page--1-220)** Network Management **[137](#page--1-221)** NNTP **[137](#page--1-222)**

#### **O**

One-Minute High **[174](#page--1-223)**

#### **P**

Packet Filtering **[154](#page--1-224)** Packet filtering When to use **[155](#page--1-225)** Packet Filtering Firewalls **[144](#page--1-226)** Pairwise Master Key (PMK) **[337](#page-23-4)**, **[339](#page-25-0)** Peak Cell Rate (PCR) **[80](#page--1-227)**, **[85](#page--1-228)**, **[90](#page--1-229)** Ping of Death **[147](#page--1-230)** Point to Point Protocol over ATM Adaptation Layer 5 (AAL5) **[77](#page--1-231)** Point-to-Point **[254](#page--1-232)** Point-to-Point Tunneling Protocol **[137](#page--1-233)** POP3 **[137](#page--1-234)**, **[146](#page--1-235)**, **[147](#page--1-236)** PPPoA **[78](#page--1-237)** PPPoE **[76](#page--1-238)** Benefits **[76](#page--1-239)** PPPoE (Point-to-Point Protocol over Ethernet) **[36](#page--1-240)** PPTP **[137](#page--1-241)** Preamble Mode **[332](#page-18-1)** Priorities **[126](#page--1-242)**, **[190](#page--1-243)** Priority **[193](#page--1-244)** Priority-based Scheduler **[187](#page--1-245)** product registration **[7](#page--1-246)**

# **Q**

QoS **[111](#page--1-247)** benefits **[111](#page--1-247)** Quick Start Guide **[32](#page--1-248)**

# **R**

RADIUS **[334](#page-20-0)** Shared Secret Key **[335](#page-21-3)** RADIUS Message Types **[334](#page-20-1)** RADIUS Messages **[334](#page-20-2)** RADIUS server **[110](#page--1-249)** registration product **[7](#page--1-246)** reinitialize the ADSL line **[245](#page--1-250)** Related Documentation **[32](#page--1-251)** Remote Management and NAT **[203](#page--1-252)** Remote Management Limitations **[202](#page--1-253)** Reset button, the **[44](#page--1-254)** Resetting the ZyXEL device **[44](#page--1-255)** Restore **[241](#page--1-256)**

RF (Radio Frequency) **[37](#page--1-257)** RFC 1483 **[77](#page--1-258)** RFC 1631 **[132](#page--1-259)** RFC-1483 **[78](#page--1-260)** RFC-2364 **[78](#page--1-261)** RFC2516 **[36](#page--1-262)** RIPSee Routing Information Protocol **[97](#page--1-263)** Routing Information Protocol **[97](#page--1-264)** Direction **[97](#page--1-265)** Version **[97](#page--1-266)** RTS (Request To Send) **[331](#page-17-3)** RTS Threshold **[330](#page-16-4)**, **[331](#page-17-4)** Rules **[159](#page--1-267)** Checklist **[157](#page--1-268)** Key Fields **[158](#page--1-177)** LAN to WAN **[159](#page--1-181)** Logic **[157](#page--1-269)** Predefined Services **[170](#page--1-270)**

#### **S**

Safety Warnings **[5](#page-566-0)** Saving the State **[150](#page--1-271)** Scheduler **[187](#page--1-272)** Security In General **[153](#page--1-273)** Security Parameters **[340](#page-26-0)** Security Ramifications **[157](#page--1-274)** Server **[134](#page--1-275)**, **[135](#page--1-276)**, **[229](#page--1-277)** Service **[158](#page--1-278)** Service Set **[112](#page--1-279)** [Service Set IDentity. See SSID.](#page--1-280) Service Type **[166](#page--1-281)**, **[247](#page--1-282)** Services **[137](#page--1-283)** SMTP **[137](#page--1-284)** Smurf **[148](#page--1-285)**, **[149](#page--1-286)** SNMP **[137](#page--1-287)**, **[206](#page--1-288)** Manager **[207](#page--1-289)** MIBs **[207](#page--1-290)** Source Address **[158](#page--1-291)** Splitters **[308](#page--1-292)** SSID **[108](#page--1-280)** hide **[109](#page--1-133)** Stateful Inspection **[35](#page--1-293)**, **[144](#page--1-294)**, **[145](#page--1-295)**, **[150](#page--1-296)** Process **[151](#page--1-297)** ZyXEL device **[151](#page--1-298)** Static Route **[182](#page--1-19)** SUA **[135](#page--1-299)** SUA (Single User Account) **[135](#page--1-300)** SUA vs NAT **[135](#page--1-301)** subnet **[290](#page--1-302)**

Subnet Mask **[96](#page--1-303)**, **[164](#page--1-304)** subnet mask **[292](#page--1-305)** subnetting **[292](#page--1-306)** Supporting Disk **[32](#page--1-307)** Sustain Cell Rate (SCR) **[85](#page--1-308)**, **[90](#page--1-309)** Sustained Cell Rate (SCR) **[80](#page--1-310)** SYN Flood **[147](#page--1-311)**, **[148](#page--1-312)** SYN-ACK **[148](#page--1-313)** Syntax Conventions **[32](#page--1-314)** Syslog **[169](#page--1-315)** System Name **[227](#page--1-316)** System Parameter Table Generator **[256](#page--1-317)** System Timeout **[203](#page--1-318)**

# **T**

TCP Maximum Incomplete **[174](#page--1-319)**, **[175](#page--1-320)** TCP Security **[152](#page--1-321)** TCP/IP **[146](#page--1-322)**, **[147](#page--1-323)** Teardrop **[147](#page--1-324)** Telnet **[204](#page--1-325)** Temporal Key Integrity Protocol (TKIP) **[337](#page-23-5)** Text File Format **[256](#page--1-326)** TFTP Restrictions **[202](#page--1-127)** Three-Way Handshake **[147](#page--1-327)** Threshold Values **[173](#page--1-328)** [TMM QoS. See also QoS.](#page--1-247) Traceroute **[150](#page--1-329)** trademarks **[2](#page--1-330)** Traffic Redirect **[90](#page--1-331)**, **[91](#page--1-332)** Traffic redirect **[90](#page--1-333)**, **[92](#page--1-334)** traffic redirect **[36](#page--1-335)** Traffic shaping **[80](#page--1-336)** Triangle **[350](#page-36-0)** Triangle Route Solutions **[351](#page-37-0)**

## **U**

UBR (Unspecified Bit Rate) **[85](#page--1-337)**, **[89](#page--1-338)** UDP/ICMP Security **[152](#page--1-339)** Universal Plug and Play **[214](#page--1-340)** Application **[214](#page--1-341)** Security issues **[215](#page--1-342)** Universal Plug and Play (UPnP) **[36](#page--1-343)** UPnP **[214](#page--1-344)** Forum **[215](#page--1-345)**

Upper Layer Protocols **[152](#page--1-346)**, **[153](#page--1-347)** User Authentication **[338](#page-24-0)** user authentication **[110](#page--1-348)** local (user) database **[110](#page--1-184)** RADIUS server **[110](#page--1-249)** weaknesses **[110](#page--1-349)** User Name **[199](#page--1-350)**

# **V**

VBR (Variable Bit Rate) **[85](#page--1-351)**, **[89](#page--1-352)** VC-based Multiplexing **[78](#page--1-353)** Virtual Channel Identifier (VCI) **[78](#page--1-354)** virtual circuit (VC) **[77](#page--1-355)** Virtual Path Identifier (VPI) **[78](#page--1-356)** VPI & VCI **[78](#page--1-357)**

## **W**

WAN (Wide Area Network) **[76](#page--1-358)** WAN backup **[91](#page--1-359)** WAN to LAN Rules **[159](#page--1-267)** warranty note **[7](#page--1-360)** Web **[203](#page--1-361)** Web Configurator **[42](#page--1-362)**, **[44](#page--1-363)**, **[45](#page--1-364)**, **[153](#page--1-365)**, **[158](#page--1-366)** web configurator screen summary **[45](#page--1-367)** WEP (Wired Equivalent Privacy) **[38](#page--1-368)** WEP Encryption **[116](#page--1-369)** WEP encryption **[114](#page--1-370)** Wi-Fi Multimedia QoS **[126](#page--1-371)** Wi-Fi Protected Access **[337](#page-23-6)** Wi-Fi Protected Access (WPA) **[38](#page--1-42)** wireless client **[108](#page--1-372)** Wireless Client WPA Supplicants **[338](#page-24-1)** Wireless LAN MAC Address Filtering **[38](#page--1-373)** wireless network **[108](#page--1-374)** basic guidelines **[108](#page--1-375)** wireless networks channel **[108](#page--1-32)** encryption **[110](#page--1-94)** MAC address filter **[109](#page--1-186)** security **[109](#page--1-376)** SSID **[108](#page--1-280)** Wireless security **[333](#page-19-0)** wireless security **[109](#page--1-376)** WLAN Interference **[330](#page-16-5)**

Security parameters **[340](#page-26-1)** WPA **[337](#page-23-7)** WPA compatible **[111](#page--1-97)** WPA2 **[337](#page-23-8)** WPA2-Pre-Shared Key **[337](#page-23-9)** WPA2-PSK **[337](#page-23-10)** WPA-PSK **[337](#page-23-11)** WWW **[131](#page--1-377)**

# **Z**

Zero Configuration Internet Access **[35](#page--1-378)** Zero configuration Internet access **[81](#page--1-379)** ZyXEL\_s Firewall Introduction **[145](#page--1-112)**